# *Code generation with XDoclet*

"It's so beautifully arranged on the plate—you know someone's fingers have been all over it."

*—Julia Child*

Developing EJBs today entails the creation of a bean class, multiple interfaces, possible helper data access classes, primary key classes, and even lookup utility classes. In addition, each new bean requires changes and additions to the XML descriptor. With each new bean developed, the possibility for out-of-synch files increases. For example, a change to an EJB local interface would require similar changes to the remote interface, the implementation class, utility classes (data access object, value objects, etc.), a facade class, and the XML deployment descriptor.

 Now, take that single change and multiply it across all your EJBs. The final result is that a development team must manage the synchronization of multiple files across multiple beans in order to keep the most basic tasks, such as compilation and deployment, working successfully. Without a doubt, experienced developers can ultimately handle this file management problem, but you must also consider the development time consumed by the trivial task of repeating code from interface files to implementation files. Time is a valuable commodity, and most projects struggle to have enough in all phases.

 Increasingly, developers are turning to tools that automate much of bean development. For instance, more and more tools provide support for descriptor generation and manipulation. Rather than cover the multitude of IDE tools, we've chosen to cover XDoclet, an open-source tool that is rapidly gaining acceptance. Simple and easy, XDoclet saves you time and energy while generating excellent code.

 In this chapter, we present the most common uses of XDoclet, including the following tasks:

- Generating EJB interfaces
- Adding JNDI names to your home interfaces
- Maintaining the XML descriptor
- Creating value objects for entity beans
- Creating primary key classes
- Customizing XDoclet tags with Ant properties
- Generating a utility object
- Adding security roles to the bean source
- Creating method permission XML
- Generating finder methods
- Creating the XML for ejbSelect methods
- Adding home methods to home interfaces

- Generating entity relation XML
- Generating XML descriptors for message-driven E[Bs

## *An XDoclet appetizer*

XDoclet requires the use of Ant, a build tool from Apache, which you can find at http://ant.apache.org. This chapter assumes that you have a working knowledge of Ant, including writing build.xml files for compiling and packaging your EJB files. If you have not used Ant for a build system, you can find specific recipes for those tasks in chapter 9.

 Specifically, XDoclet relies on the Ant task <ejbdoclet/>. Once inserted into the build.xml, the <ejbdoclet/> task allows you to specify subtasks for file generation, method construction, and more. Tasks execute a section of code within Ant. Ant contains many predefined tasks for such jobs as generating documentation and compiling, but it lets you build your own tasks as well. In fact, the  $\langle$ ejbdoclet/ $\rangle$  task is a custom task that executes certain code in the XDoclet library.

 For this book, we used XDoclet beta version 1.2. Table 2.1 lists the JAR file dependencies needed by this version of XDoclet, as well as the URL for their download. The JAR files listed in table 2.1 must be in the classpath of the  $\langle$ ejbdoclet $\rangle$ task added to your build.xml file before you execute the <ejbdoclet/> Ant task. (Some of the JAR files will not be needed if you don't use certain features of the 1.2 version of XDoclet.)

Framework/application Needed JAR files Needed JAR for Service URL Ant 1.5 ant.jar http://jakarta.apache.org/ant/ Log4j 1.13 | log4j-1.1.3-jar http://jakarta.apache.org/log4j/ Commons logging commons-logging-1.0.jar http://jakarta.apache.org/log4j/ XML APIs xml-apis-2.0.2.jar http://xml.apache.org/xerces2-j/ Velocity velocity-1.4-dev.jar http://jakarta.apache.org/velocity/index.html JUnit junit-3.7.jar http://junit.org

Table 2.1 The JAR file dependencies for the 1.2 version of XDoclet. These jars should be placed in the **<ejbdoclet/>** Ant task classpath in order for you to use XDoclet 1.2.

After your environment is set up, you need to perform only three steps to generate code:

*Code generation with XDoclet*

- <sup>1</sup> Add the necessary XDoclet tags to your source files (similar to JavaDoc comment tags).
- 2 Modify the <ejbdoclet/> task in the build.xml file to generate the desired files.
- <sup>3</sup> Execute the Ant task using a command similar to ant ejbdoclet.

With three steps, XDoclet can make your EJB development more efficient and streamlined.

 Before moving on to the actual recipes, let's quickly examine the pieces of the <ejbdoclet/> task contained in the build.xml file. The task basically contains three sections: setup, source file selection, and subtask declaration. The following XML is only a portion of a larger build.xml file and shows an example <ejbdoclet/> task definition:

```
<target name="ejbdoclet" depends="init">
 <taskdef name="ejbdoclet" classname="xdoclet.modules.ejb.EjbDocletTask"> 
       <classpath>
           <fileset dir="${xdoclet.lib.dir}" includes="*.jar"/>
       </classpath>
                                              Defines the new <ejbdoclet/> task>
  </taskdef>
      <ejbdoclet destdir="${src}" ejbspec="2.0" >
                                                         2 Sets up
                                                            the task
        <fileset dir="${src}">
           <include name="**/*Bean.java" />
        </fileset>
                                                       Adds subtasks to Q<br>generate code
        <remoteinterface/>
        <homeinterface/>
        <localhomeinterface/>
        <homeinterface/>
        <deploymentdescriptor destdir="${build}/ejb/META-INF" />
      </ejbdoclet>
   </target>
                                                                                ۰
```
The first section of the target declares the task and provides the name of the implementing class that will perform the functions required of the task. The task definition is also responsible for setting up the classpath for the task. In this case, we have the necessary XDoclet JAR files (see table 2.1) in the XDoclet lib directory. The property xdoclet.lib.dir should be defined earlier in the build.xml file containing this target.  $\bf o$ 

- $\bullet$  Next, the <ejbdoclet/> tag is started by specifying the source directory, the generated files destination directory, and the EJB specification version that the build.xml file should use. After starting the task, the next section defines the set of source files the build.xml file should examine for possible source-generation tags. Using the  $\langle$  fileset/ $\rangle$  tag, not only can you specify which files to include, but you can also exclude files. For instance, the sample shows a file set of Java source files that end with *\*Bean.java*.
- Before closing the <ejbdoclet/> task, you can specify subtasks that actually per-dform the source examination and generation of code. The declaration in this sample generates the remote, home, local home, and local interfaces for bean classes with the appropriate XDoclet tags.

XDoclet provides many more features than shown in this simple example. This chapter contains recipes that examine the most useful or commonly used features of XDoclet. We highlight the XDoclet JavaDoc tags in bold to distinguish them from the remaining code. In addition, we show generated code where appropriate.

We hope this chapter will encourage you to look further into XDoclet for your EJB development. Refer to the XDoclet website at http://XDoclet.sourceforge.net for downloads, examples, and more documentation. In addition, you can refer to the Ant website (http://jakarta.apache.org) to learn more about using Ant or creating build.xml files. For more information about creating an Ant task, or using existing tasks, check the Ant documentation at http://jakarta.apache.org/ant/ manual/index.html, or check out the excellent book *Java Development with Ant*, from Manning Publications by Erik Hatcher and Steve Loughran.

# *2.1 Generating home, remote, local, and local home interfaces*

## ◆ *Problem*

You want to generate the EJB home and remote interfaces.

#### ◆ *Background*

While developing bean classes and interfaces, you must spend too much time keeping your interface file in synch with the implementation class. After developing the bean class, you would like to generate all the necessary interfaces for deployment. This includes the remote, home, local, and local home interfaces.

*Code generation with XDoclet*

Likewise, after any modifications to the bean class, you want the interfaces to be updated similarly, and in the correct way for the specific interface.

#### ◆ *Recipe*

To generate the interfaces (home, local home, remote, and local), you must do two things. You need to add the appropriate XDoclet tags to the bean implementation class, and then add the correct subtasks to the <ejbdoclet/> task in your build.xml file. This recipe covers adding create and business methods to the correct interfaces. Other methods, such as finder methods, are covered in later recipes.

#### *A session bean example*

The session bean example in listing 2.1 illustrates how to document a bean class in order to generate both remote and local interfaces. The XDoclet tags are shown in bold. Notice that assigned values for the tags always use double quotes.

```
package ch2;
import javax.ejb.*;
/**
   * @ejb.bean type="Stateful" 
              * view-type="both"
   */
public class UserBean implements SessionBean
{
   private String name = null;
   public UserBean(){}
   public void setSessionContext( SessionContext context) {}
   /**
    * @ejb.create-method
    */
   public void create(){}
   public void ejbCreate() {}
   public void ejbRemove() {}
   public void ejbLoad() {}
   public void ejbStore() {}
   public void ejbActivate() {}
   public void ejbPassivate() {}
   /**
    * @ejb.interface-method
    */
   public void setName( String value )
 {
     this.name = value;
Listing 2.1 UserBean.java
                                    Declares the 
                                    bean attributes
                                            Indicates 
                                            which type of 
                                            methods to 
                                            generate
```

```
 * @ejb.interface-method
```
 public String getName()  $\left\{ \right.$  return name; }

## *An entity bean example*

 } /\*\*

\*/

}

The entity bean example in listing 2.2 illustrates the same tags as the previous session bean example.

```
Listing 2.2 DataBean.java
 package ch2;
 import javax.ejb.*;
 /**
   * @ejb.bean type="CMP"
                                   Declares the bean 
    * view-type="both"
                                  attributes
   */
 public abstract class DataBean implements EntityBean
 {
       public void setEntityContext( EntityContext context) {}
       public void unsetEntityContext( ) {}
       public void ejbRemove() {}
       public void ejbLoad() {}
       public void ejbStore() {}
       public void ejbActivate() {}
       public void ejbPassivate() {}
       /**
        * @ejb.create-method
                                                        \triangleleft * 
        */
       public void ejbCreateData( String data1, String data2 )
                                                                      Indicates 
                                                                      which type of 
       {
         setBigData(data1);
                                                                      methods to 
        setSmallData(data2);
                                                                      generate }
       /**
        * @ejb.interface-method
 \star */
       public void getAllData()
       {
```

```
 return getBigData() + " " + getSmallData();
 }
 /**
 * @ejb.interface-method
 */
 public abstract String getBigData();
 /**
 * @ejb.interface-method
 */ 
 public abstract String getSmallData();
 /**
 * @ejb.interface-method
 */
 public abstract void setBigData( String data );
 /**
 * @ejb.interface-method
 */ 
 public abstract void setSmallData( String data );
```
## *Modifying the build.xml*

}

As shown in listing 2.3, you add the <ejbdoclet/> Ant task in your build.xml file with the appropriate subtasks that will actually perform the code generation.

```
 <target name="ejbdoclet" depends="init">
      <taskdef name="ejbdoclet" classname="xdoclet.modules.ejb.EjbDocletTask">
        <classpath>
            <fileset dir="${xdoclet.lib.dir}" includes="*.jar"/>
        </classpath>
      </taskdef> 
       <ejbdoclet destdir="${src}" ejbspec="2.0" >
         <fileset dir="${src}">
            <include name="**/*Bean.java" />
         </fileset>
         <remoteinterface pattern="{0}Remote"/>
         <homeinterface/>
         <localinterface/>
         <localhomeinterface/>
       </ejbdoclet>
    </target>
Listing 2.3 Sample Build.xml
                                                    Add subtasks for 
                                                    code generation
```
Notice that this target is only part of a larger build.xml file. In your build.xml, you need to configure the \${src} and \${xdoclet.lib.dir} properties for the task to work.

#### ◆ *Discussion*

Examining each bean source, you should first notice the class-level JavaDoc comments. The class-level JavaDoc contains the XDoclet tags that describe the bean and specifies the interfaces that should be generated. The @ejb.bean tag describes the EJB defined in the source file. It contains two properties—type and viewtype—that are involved in the interface generation. The type property describes the type of this EJB; it can be Stateful, Stateless, CMP, or BMP. The code generator needs this information in order to properly provide super interfaces for the generated interfaces. The second property, view-type, indicates which interfaces should be generated. Its possible values are local, remote, or both. By specifying both, you ensure that all four interfaces will be produced.

 However, these two properties only help XDoclet to generate the interface declaration; you still must describe the methods that go into each interface. To do this, you need to make use of the @ejb.interface-method and @ejb.createmethod XDoclet tags. As shown in the source, these tags are used to mark bean methods for declaration in the appropriate interfaces. Create methods are routed to the home interfaces, and interface methods are declared in the remote and local interfaces. Table 2.2 summarizes the tags that generate methods into the interfaces.

| Tag                   | <b>Description</b>                                                                                 |
|-----------------------|----------------------------------------------------------------------------------------------------|
| @ejb.interface-method | Declares a method to be a business method                                                          |
| @ejb.create-method    | Declares a method to be an ejbCreate method                                                        |
| @ejb.home-method      | Declares a method to be a home method                                                              |
| @ejb.finder           | Used to define a finder method for the home and local home interfaces                              |
| @ejb.select           | Declares a method to be an ejbSelect method                                                        |
| @ejb.pk-field         | When used properly, creates a find By Primary Key method in the home<br>interface (see recipe 2.5) |

Table 2.2 Other tags used to specify methods for EJB interfaces

Two method types noticeably absent from this discussion are finder and select methods for entity beans. We show these two method types in greater detail in later recipes in this chapter.

.

Finally, the additional subtasks must be specified in the  $\leq$ ejbdoclet/ $>$ task itself. As you can see in the recipe, we add tasks to generate all four interfaces for the beans. Indeed, all four will be generated because we also specified the viewtype as both.

 In addition, by default XDoclet will add a component name and JNDI name for both the local home and home interfaces as a public final static member variable. You can use the variable to make your client code more maintainable. By default, the names correspond to the fully qualified name of the bean class (using / instead of .).

 Rather than show all four generated interfaces for each bean, we just show the local interfaces for each. For the session bean, the getName() and setName() methods will be in the local and remote interfaces. The session bean's home and local home interfaces will contain a create() method. Listing 2.4 contains the session bean's generated entire remote interface (comments and all).

```
/*
  * Generated by XDoclet - Do not edit!
  */
package ch2;
/**
  * Remote interface for ch2.User.
  */
public interface User
    extends javax.ejb.EJBObject
{
    public java.lang.String getName( )
       throws java.rmi.RemoteException;
    public void setName( java.lang.String value )
       throws java.rmi.RemoteException;
}
Listing 2.4 Generated by XDoclet, User.java
```
The entity bean's home and local home interfaces will contain a findByPrimaryKey() method. Its remote and local interface will contain getFirstName(), set-FirstName(), getLastName(), setLastName(), and getName(). Listing 2.5 contains the entity bean's generated remote interface

```
/*
  * Generated by XDoclet - Do not edit!
  */
package ch2;
/**
  * Remote interface for ch2.Data.
  */
public interface Data
    extends javax.ejb.EJBObject
{
    public void getAllData( )
       throws java.rmi.RemoteException;
    public java.lang.String getBigData( )
       throws java.rmi.RemoteException;
    public java.lang.String getSmallData( )
       throws java.rmi.RemoteException;
    public void setBigData( java.lang.String data )
       throws java.rmi.RemoteException;
    public void setSmallData( java.lang.String data )
       throws java.rmi.RemoteException;
}
Listing 2.5 Generated by XDoclet, Data.java
```
## ◆ *See also*

2.2—Adding and customizing the JNDI name for the home interface

- 2.5—Generating a primary key class
- 2.11—Generating finder methods for entity home interfaces

# *2.2 Adding and customizing the JNDI name for the home interface*

◆ *Problem*

You want a good way to store the JNDI name of a bean for easy retrieval to aid in bean lookup.

*Code generation with XDoclet*

## ◆ *Background*

You can use XDoclet to add a public static final member variable to the home interfaces that it generates to store the JNDI name of the bean. Without customization, it provides a default value for this name. By specifying the JNDI name in the home interface, you can modify it without changing your bean lookup code.

## ◆ *Recipe*

Use the recipe shown in recipe 2.1 (listing 2.4) to generate the home interface. However, change the class-level JavaDoc to look like the following and specify the JNDI name (the changes are shown in bold):

/\*\* \* @ejb.bean type="Stateful" \* **jndi-name="ejb/UserBean"** \* **local-jndi-name="ejb/UserBeanLocal"** \* view-type="both" \*/ public class UserBean implements SessionBean {

No changes need to be made to the build.xml file from the target shown in recipe 2.1.

## ◆ *Discussion*

By including the JNDI lookup name as a public static final member variable in the home interface, you give your code a permanent, safe way of discovering the JNDI name for EJB lookup. Using this method, you don't have to hardcode a name in the lookup implementation. The resulting home interface has the following lines added to it:

 public static final String COMP\_NAME="comp/env/ejb/ch2/User"; public static final String JNDI NAME="ejb/UserBean";

The resulting local home interface contains a different name (as specified in the bean source):

 public static final String COMP\_NAME="java:comp/env/ejb/ch2/UserLocal"; public static final String JNDI NAME="ejb/UserBeanLocal";

Without customization, XDoclet will enter names using the package name of the bean class. For instance, the UserBean JNDI name would have been ch2/UserBean.

When looking up an EJB home interface via JNDI, you normally would use code similar to the following:

```
InitialContext ctx = new InitialContext();
UserHome home = (UserHome) ctx.lookup( "ejb/UserBean" );
```
By adding the JNDI name to the home interface, your code can change to something like this:

```
InitialContext ctx = new InitialContext();
UserHome home = (UserHome) ctx.lookup( UserHome.JNDI_NAME );
```
## ◆ *See also*

2.1—Generating home, remote, local, and local home interfaces

# *2.3 Keeping your EJB deployment descriptor current*

## ◆ *Problem*

You want to generate the EJB deployment descriptor and update it as the EJB source files change.

## ◆ *Background*

When developing EJBs, you have a multitude of changes to the bean class that affect the final deployment descriptor of the bean. Even if you generate the deployment descriptor once, you may have to change it each time you alter a bean class, interface, or persistent feature. In addition, changes to security roles, method permissions, and EJB relationships require you to modify the XML descriptor. Generating the deployment XML is only part of an important task. XDoclet will help you maintain this file by updating it as your beans change and develop.

#### ◆ *Recipe*

To have XDoclet generate your deployment descriptor, add the <deploymentdescriptor/> subtask to your <ejbdoclet/> task in the build.xml file. (See the section "An XDoclet appetizer" at the beginning of this chapter for information about XDoclet setup and the build.xml file.) The <ejbdoclet/> task shown in listing 2.6 uses the descriptor subtask.

*Code generation with XDoclet*

Listing 2.6 Sample Build.xml

```
 <target name="ejbdoclet" depends="init">
   <taskdef name="ejbdoclet"
             classname="xdoclet.modules.ejb.EjbDocletTask">
     <classpath>
          <fileset dir="${xdoclet.lib.dir}" includes="*.jar"/>
     </classpath>
   </taskdef> 
    <ejbdoclet destdir="${src}" ejbspec="2.0" >
      <fileset dir="${src}">
          <include name="**/*Bean.java" />
                                                            Adds the subtask for
      </fileset>
                                                                XML generation <deploymentdescriptor destdir="${build}/ejb/META-INF" />
                                                                         \leftrightarrow </ejbdoclet>
 </target>
                                                                                 \overline{\phantom{a}}
```
Let's examine the class declaration for a session bean (used from recipes 2.1 and 2.2). However, this time we also include the bean name (shown in bold):

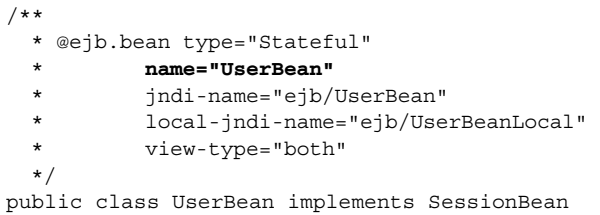

XDoclet uses this information to build the basic deployment descriptor for each bean. The XML section shown in listing 2.7 is what XDoclet generated for this bean (we have shown only the portion of the XML that contains the UserBean).

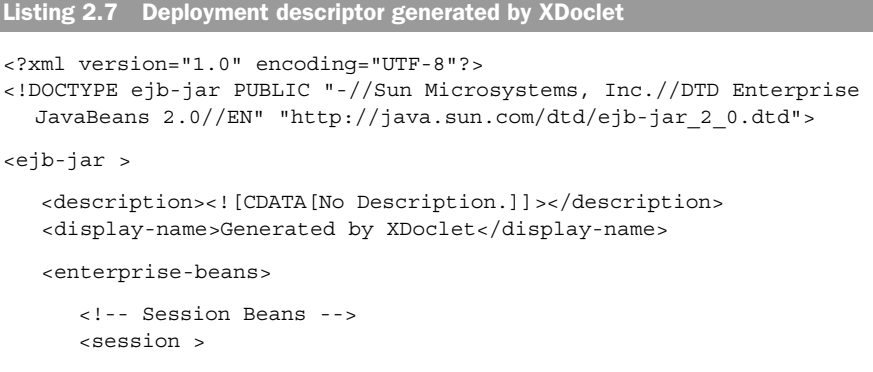

**46** CHAPTER 2

```
 <description><![CDATA[]]></description>
```
<ejb-name>UserBean</ejb-name>

```
 <home>ch2.UserBeanHome</home>
      <remote>ch2.UserBean</remote>
       <local-home>ch2.UserBeanLocalHome</local-home>
       <local>ch2.UserBeanLocal</local>
       <ejb-class>ch2.UserBean</ejb-class>
       <session-type>Stateful</session-type>
       <transaction-type>Container</transaction-type>
    </session>
 </enterprise-beans>
```
#### ◆ *Discussion*

The <deploymentdescriptor/> subtask tells XDoclet to generate the deployment descriptor for the beans it has examined from the file set described in the <fileset/> tag. XDoclet will also take care of including any other additions in the descriptor along with the actual bean description. As long as you keep this subtask in your <ejbdoclet/> task, XDoclet will generate or regenerate the XML deployment descriptor for each modified bean class in the file set. As you can tell, all you need to provide is the destination directory for the XML file.

 XDoclet can also generate the numerous other pieces of the ejb-jar.xml file for your beans. This includes security roles, method permission, and related EJBs. As you add more XDoclet JavaDoc comments to your bean source files, more generated XML will appear. Many of the additional tags are covered in other recipes.

## ◆ *See also*

2.8—Generating vendor-specific deployment descriptors

## *2.4 Creating value objects for your entity beans*

#### ◆ *Problem*

You want to generate a value object for your entity beans.

#### ◆ *Background*

An accepted practice for improving EJB application performance and for separating client, business, and data layers is to make use of value objects for entity beans.

Value objects create a decoupled view of entity beans and also shield clients from back-end code changes. This class can represent the bean in every way and be passed back to the client for a read-only snapshot of the entity data.

 Creating value objects for entity beans adds one more file to the list of multiple files that developers must create for each bean. As with other generated files, XDoclet will help you maintain this file with changes as your beans change.

#### ◆ *Recipe*

Use the @ejb.value-object tag in the class-level JavaDoc for entity beans needing a value object. For example, the section of the entity bean ItemBean source shown in listing 2.8 uses this tag. The new tag is shown in bold; reference the previous recipes for information about the others. Don't worry about the tags @ejb.pkfield and @ejb.persistence for now; we cover those in the next recipe.

Listing 2.8 ItemBean.java

```
package ch2;
import javax.ejb.*;
/**
   * @ejb.bean type="CMP"
   * name="ItemBean"
            jndi-name="ejb/ItemBean"
   * view-type="both"
 * 
   * @ejb.value-object 
\star */
public abstract class ItemBean implements EntityBean
{
      public void setEntityContext( EntityContext context) {}
      public void unsetEntityContext( ) {}
      public void ejbRemove() {}
      public void ejbLoad() {}
      public void ejbStore() {}
      public void ejbActivate() {}
      public void ejbPassivate() {}
      /**
      * @ejb.create-method
      */
      public void ejbCreate( String id )
\{setID( id ); }
     /**
```

```
 * @ejb.interface-method
  * @ejb.persistence
  * @ejb.pk-field
  */ 
 public abstract String getID();
 /**
 * @ejb.interface-method
 */ 
 public abstract String getType(); 
 /**
 * @ejb.interface-method
  */ 
 public abstract String setType();
```
In addition, you need to add the subtask <valueobject/> to your build.xml file in order for XDoclet to know it should generate the new class.

## ◆ *Discussion*

}

Listing 2.9 contains the generated value object class (including comments), reformatted for this chapter.

```
Listing 2.9 ItemBeanValue.java
```

```
/*
 * Generated file - Do not edit!
 */
package ch2;
import java.util.*;
/**
 * Value object for ItemBean.
 *
 */
public class ItemBeanValue extends java.lang.Object 
                  implements java.io.Serializable
{
   private java.lang.String iD;
   private boolean iDHasBeenSet = false;
   private java.lang.String type;
   private boolean typeHasBeenSet = false;
   private ch2.ItemBeanPK pk;
   public ItemBeanValue()
    {
          pk = new ch2.ItemBeanPK();
```

```
Code generation with XDoclet
```

```
 }
 public ItemBeanValue( java.lang.String iD,
                         java.lang.String type )
 {
      this.iD = iD;
       iDHasBeenSet = true;
       this.type = type;
       typeHasBeenSet = true;
       pk = new ch2.ItemBeanPK(this.getID());
 }
 //TODO Cloneable is better than this !
 public ItemBeanValue( ItemBeanValue otherValue )
 {
       this.iD = otherValue.iD;
       iDHasBeenSet = true;
       this.type = otherValue.type;
       typeHasBeenSet = true;
       pk = new ch2.ItemBeanPK(this.getID());
 }
 public ch2.ItemBeanPK getPrimaryKey()
 {
       return pk;
 }
 public void setPrimaryKey( ch2.ItemBeanPK pk )
\left\{ \right. // it's also nice to update PK object - just in case
    // somebody would ask for it later...
    this.pk = pk;
 }
 public java.lang.String getID()
 {
       return this.iD;
 }
 public java.lang.String getType()
 {
       return this.type;
 }
 public String toString()
 {
       StringBuffer str = new StringBuffer("{");
      str.append("iD=" + getID() + " " + "type=" + getType());
       str.append('}');
       return(str.toString());
 }
                                                    Initializes the 
                                                    value object 
                                                    with data
                                       Provides
                                       read-only 
                                       access
```

```
 /**
    * A Value object has an identity if its
    * attributes making its Primary Key
    * have all been set. One object without identity 
    * is never equal to any
    * other object.
\star * @return true if this instance have an identity.
    */
   protected boolean hasIdentity()
   {
        boolean ret = true;
        ret = ret && iDHasBeenSet;
         return ret;
   }
                                          Implements 
                                         equality testing public boolean equals(Object other)
                                      \overline{\phantom{a}} {
         if ( ! hasIdentity() ) return false;
         if (other instanceof ItemBeanValue)
         {
              ItemBeanValue that = (ItemBeanValue) other;
              if ( ! that.hasIdentity() ) return false;
              boolean lEquals = true;
              if( this.iD == null )
{
                 lEquals = lEquals && ( that.iD == null );
 }
              else
{
                  lEquals = lEquals && this.iD.equals( that.iD );
 }
              lEquals = lEquals && isIdentical(that);
               return lEquals;
 }
               else
 {
               return false;
 }
   }
   public boolean isIdentical(Object other)
   {
         if (other instanceof ItemBeanValue)
         {
               ItemBeanValue that = (ItemBeanValue) other;
              boolean lEquals = true;
              if( this.type == null )
{
              lEquals = lEquals &&( that.type == null );
```

```
 }
                           else
\left\{ \begin{array}{ccc} 0 & 0 & 0 \\ 0 & 0 & 0 \\ 0 & 0 & 0 \\ 0 & 0 & 0 \\ 0 & 0 & 0 \\ 0 & 0 & 0 \\ 0 & 0 & 0 \\ 0 & 0 & 0 \\ 0 & 0 & 0 \\ 0 & 0 & 0 \\ 0 & 0 & 0 \\ 0 & 0 & 0 \\ 0 & 0 & 0 \\ 0 & 0 & 0 & 0 \\ 0 & 0 & 0 & 0 \\ 0 & 0 & 0 & 0 \\ 0 & 0 & 0 & 0 & 0 \\ 0 & 0 & 0 & 0 & 0 \\ 0 & 0 & 0 & 0 & 0 \\ 0 & 0 & 0 & 0.<br>lEquals = lEquals && this.type.equals( that.type );
 }
                           return lEquals;
                 }
                else
                 {
                return false;
 }
     }
     public int hashCode(){
               int result = 17;
           result = 37*result + 
                              ((this.iD != null) ? this.iD.hashCode() : 0);
          result = 37*result +
                    ((this.type != null) ? this.type.hashCode() : 0);
                return result;
     }
```
The combination of the XDoclet tags and the <ejbdoclet/> subtask will cause XDoclet to generate the value object for the entity bean. The generated class will contain getters for all the data fields of the bean, as well as the primary key. When used by a bean, the generated value object is a read-only snapshot of the entity bean. It can therefore be passed to clients as a lightweight representation of the bean. Value objects can also be used to separate a client's view to the data persistence model being used.

## ◆ *See also*

}

2.1—Generating home, remote, local, and local home interfaces

2.2—Adding and customizing the JNDI name for the home interface

2.5—Generating a primary key class

## *2.5 Generating a primary key class*

#### ◆ *Problem*

You want to generate a primary key class for your entity beans during development.

#### ◆ *Background*

As you develop more and more entity beans, you find yourself also having to create the primary key class. As we emphasized in this chapter, having to code one more class just adds to the time it takes to develop a bean and increases your chances for having source files out of synch.

## ◆ *Recipe*

To have XDoclet generate a primary key class, use the @ejb.pk tag in your bean source file, use the @ejb.pk-field tag to denote an accessor for the primary key, and modify your <ejbdoclet/> task to include the <entitypk/> subtask. For instance, examine the ItemBean class shown in listing 2.10. The XDoclet tags applicable to this recipe are shown in bold; the others can be found in earlier recipes.

```
Listing 2.10 ItemBean.java
package ch2;
import javax.ejb.*;
/**
   * @ejb.bean type="CMP"
            name="ItemBean"
             jndi-name="ejb/ItemBean"
                                          Identifies the 
             view-type="both"
                                          primary key field
   * primkey-field="ID";
   * @ejb.pk
              \rightarrowAdds the primary key tag */
public abstract class ItemBean implements EntityBean
{
      public void setEntityContext( EntityContext context) {}
      public void unsetEntityContext( ) {}
      public void ejbRemove() {}
      public void ejbLoad() {}
      public void ejbStore() {}
      public void ejbActivate() {}
      public void ejbPassivate() {}
       /**
        * @ejb.create-method
        */
```

```
Code generation with XDoclet
```

```
 public void ejbCreate( String id )
\{ setID( id );
      }
     /**
     * @ejb.interface-method
      * @ejb.persistence
      * @ejb.pk-field
     */ 
     public abstract String getID();
                                  Identifies the primary 
                                  key getter method
```
Notice in addition to the placement of the specified tags that we included the primkey-field attribute in the @ejb.bean tag at the class declaration level. Note that you must also use the @ejb.persistence tag in combination with the @ejb.pk-field tag.

 $\overline{\phantom{a}}$ 

# ◆ *Discussion*

}

The result of using these tags is a source file named ItemBeanPK.java (containing the ItemBeanPK class). Listing 2.11 shows the generated code for this class.

```
/*
  * Generated by XDoclet - Do not edit!
  */
package ch2;
/**
  * Primary key for ItemBean.
  */
public class ItemBeanPK extends java.lang.Object
    implements java.io.Serializable
{
    private int _hashCode = Integer.MIN_VALUE;
   private StringBuffer toStringValue = null;
    public java.lang.String iD;
    public ItemBeanPK()
\left\{\right. }
    public ItemBeanPK( java.lang.String iD )
    {
       this.iD = iD;
    }
Listing 2.11 ItemBeanPK.java
```

```
 public java.lang.String getID()
 {
    return iD;
 }
 public void setID(java.lang.String iD)
 {
    this.iD = iD;
    _hashCode = Integer.MIN_VALUE;
 }
 public int hashCode()
 {
   if( hashCode == Integer.MIN VALUE )
    {
      if (this.iD != null) hashCode += this.iD.hashCode();
    }
    return _hashCode;
 }
 public boolean equals(Object obj)
 {
    if( !(obj instanceof ch2.ItemBeanPK) )
      return false;
    ch2.ItemBeanPK pk = (ch2.ItemBeanPK)obj;
    boolean eq = true;
   if( obj == null ) {
       eq = false;
    }
    else
    {
       if( this.iD == null &&
          ((ch2.ItemBeanPK)obj).getID() == null )
       {
          eq = true;
       }
       else
       {
         if( this.iD == null | )((ch2.ItemBeanPK)obj).getID() == null) {
              eq = false;
          }
          else
          {
              eq = eq && this.iD.equals( pk.iD );
          }
       }
    }
```

```
Code generation with XDoclet
```

```
 return eq;
    }
    /** @return String representation of
        this pk in the form of [.field1.field2.field3]. */
    public String toString()
\left\{\right. if( _toStringValue == null )
       {
          _toStringValue = new StringBuffer("[.");
           _toStringValue.append(this.iD).append('.');
           _toStringValue.append(']');
 }
       return _toStringValue.toString();
    }
}
```
The generated primary key class contains a default constructor, an initialization constructor that accepts a String ID parameter, a getter method, a setter method, hashcode() and equals() methods, and a toString() method.

 If you use the @ejb.pk tag without using the @ejb.pk-field tag, you generate a primary key file without the getter, setter, and initialization constructor.

#### ◆ *See also*

2.1—Generating home, remote, local, and local home interfaces

# *2.6 Avoiding hardcoded XDoclet tag values*

## ◆ *Problem*

You would like to centralize values in one place and not have to modify source files in order to update the values.

## ◆ *Background*

XDoclet is a great tool for generating necessary EJB files. In addition, it lets you specify values for the XML deployment descriptor and JNDI names for your beans. Using XDoclet with your development lets you automate and generate almost everything you need. However, as you add more XDoclet JavaDoc tags to your source files, you are specifying more values in code for things like JNDI names and bean names. Now you have many values spread out across many bean source files.

## ◆ *Recipe*

Use Ant properties in your XDoclet tags. Examine listing 2.12, which contains a subsection from a build.xml file. This subsection defines a property and the <ejbdoclet/> task.

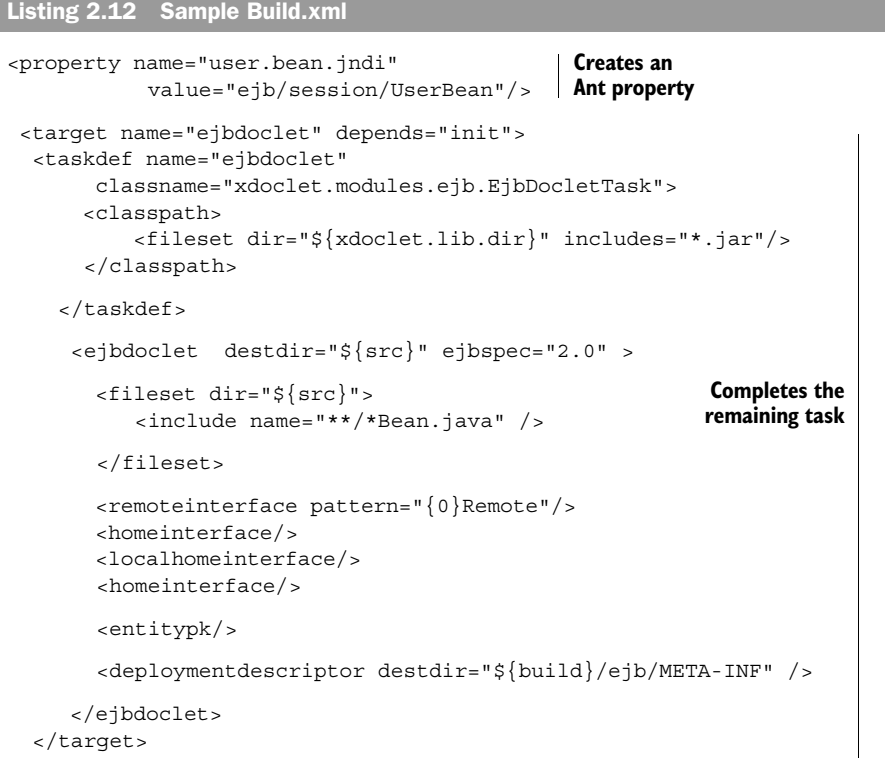

Notice the property user.bean.jndi at the top of the file. Now examine the class declaration for the UserBean; it uses the Ant property in the JNDI attribute of the @ejb.bean tag:

```
/**
   * @ejb.bean type="Stateful"
   * view-type="both"
           * jndi-name="${user.bean.jndi}"
\star */
public class UserBean implements SessionBean{
```
## ◆ *Discussion*

When XDoclet attempts to generate the home interface for this bean, it will see that for the JNDI name it should use the value specified in the Ant property user.bean.jndi. Ant replaces the named property in the source file with the value contained in the build.xml file. Using this system, you can replace every hardcoded value in your source XDoclet JavaDoc tags with Ant property names. The advantage of this system is that it centralizes all of your property values into your build.xml file, and you no longer have to alter source code to change a value.

 XDoclet allows you to specify everything about a bean in its source file. Not everything is included in this chapter, but the list includes security roles, EJB relationships, method permission, transactions, and more. By moving all the values of these various elements into Ant properties in the build.xml file, you create a centralized control of the various values that can be changed at build time in a single file.

## ◆ *See also*

2.1—Generating home, remote, local, and local home interfaces

2.2—Adding and customizing the JNDI name for the home interface

2.3—Keeping your EJB deployment descriptor current

## *2.7 Facilitating bean lookup with a utility object*

## ◆ *Problem*

You want to generate a utility object to help with looking up the home interface of an EJB.

## ◆ *Background*

Two often-repeated tasks in an EJB application are the lookup of a bean's home interface and the subsequent creation of the bean. Developers sometimes handle these tasks by creating a static method that contains the lookup code for a particular bean. However, it is possible that this code also must change as a bean changes. The generated class will encapsulate all the code necessary for looking up the home interface of its parent EJB.

## ◆ *Recipe*

To generate a utility object, use the @ejb.util tag in the class-level JavaDoc of your bean and modify your <ejbdoclet/> task to include the <utilityobject/> subtask. This works for both entity and session beans. For example, examine the class declaration of the UserBean:

```
package ch2;
import javax.ejb.*;
/**
   * @ejb.bean type="Stateful"
          view-type="both"
   * 
   * @ejb.util
\star */
public class UserBean implements SessionBean{
```
Listing 2.13 contains the build.xml used to generate the utility object.

```
 <target name="ejbdoclet" depends="init">
    <taskdef name="ejbdoclet" classname="xdoclet.modules.ejb.EjbDocletTask" >
       <classpath>
           <fileset dir="${xdoclet.lib.dir}" includes="*.jar"/>
       </classpath>
     </taskdef> 
      <ejbdoclet destdir="${src}" ejbspec="2.0" >
        <fileset dir="${src}">
           <include name="**/*Bean.java" />
        </fileset>
 <utilobject cacheHomes="true" />
b Adds the utility 
      </ejbdoclet>
   </target>
Listing 2.13 Sample Build.xml
                                              object subtask
```
 The <utilobject/> subtask tells XDoclet to search for source files containing the @ejb.util class-level JavaDoc tag and generate a utility object. Notice the subtask specifies an attribute cacheHomes equal to true. This attribute tells XDoclet to generate a utility object that caches the home object after the first lookup in order to improve performance. Listing 2.14 shows the generated utility class for this example (reformatted for this chapter).  $\bf o$ 

```
60 CHAPTER 2
         Code generation with XDoclet
```

```
/*
  * Generated by XDoclet - Do not edit!
  */
package ch2;
import javax.rmi.PortableRemoteObject;
import javax.naming.NamingException;
import javax.naming.InitialContext;
import java.util.Hashtable;
/**
  * Utility class for ch2.User.
  */
public class UserUtil
{
    /** Cached remote home (EJBHome). Uses lazy loading to obtain
    its value (loaded by getHome() methods). */
    private static ch2.UserHome cachedRemoteHome = null;
    /** Cached local home (EJBLocalHome). Uses lazy loading to obtain 
    its value (loaded by getLocalHome() methods). */
    private static ch2.UserLocalHome cachedLocalHome = null;
    // Home interface lookup methods
    /**
     * Obtain remote home interface from default initial context
     * @return Home interface for ch2.User. Lookup using COMP_NAME
     */
    public static ch2.UserHome getHome() throws NamingException
 {
       if (cachedRemoteHome == null) {
          // Obtain initial context
          InitialContext initialContext = new InitialContext();
          try {
             java.lang.Object objRef = 
                     initialContext.lookup(ch2.UserHome.COMP_NAME);
             cachedRemoteHome = (ch2.UserHome) 
                 PortableRemoteObject.narrow(objRef,
                             ch2.UserHome.class);
          } finally {
             initialContext.close();
          }
       }
       return cachedRemoteHome;
    }
/**
  * Obtain remote home interface from parameterised initial context
  * @param environment Parameters to use for creating initial context
  * @return Home interface for ch2.User. Lookup using COMP_NAME
Listing 2.14 UserUtil.java, generated by XDoclet
```

```
 */
   public static ch2.UserHome getHome( Hashtable environment )
                                     throws NamingException
    {
       // Obtain initial context
       InitialContext initialContext =
                  new InitialContext(environment);
       try {
          java.lang.Object objRef =
                    initialContext.lookup(ch2.UserHome.COMP_NAME);
          return (ch2.UserHome)
            PortableRemoteObject.narrow(objRef, ch2.UserHome.class);
       } finally {
          initialContext.close();
       }
    }
/**
* Obtain local home interface from default initial context
* @return Local home interface for ch2.User. Lookup using COMP_NAME
*/
   public static ch2.UserLocalHome getLocalHome()
                                      throws NamingException
    {
       // Local homes shouldn't be narrowed,
       // as there is no RMI involved.
       if (cachedLocalHome == null) {
          // Obtain initial context
          InitialContext initialContext = new InitialContext();
          try {
             cachedLocalHome = (ch2.UserLocalHome)
                  initialContext.lookup(ch2.UserLocalHome.COMP_NAME);
          } finally {
             initialContext.close();
 }
       }
       return cachedLocalHome;
    }
}
                                                                Looks up
                                                            and stores the
                                                            home interface
                                                               Looks up and
                                                              stores the local
                                                              home interface
```
#### ◆ *Discussion*

In addition to the cacheHomes attribute, you could add the generate attribute to the @ejb.util tag to specify whether the generated utility class should use the JNDI name or the component name from the home interface to perform a lookup (see recipe 2.2). The default behavior for the utility object is to use the JNDI name, but the possible values are false, logical, or physical. Keep in mind that

*Code generation with XDoclet*

XDoclet uses every piece of information it has on a bean to generate applicable files. The generated utility object uses the names declared in the public static final member variables of the home and local home interfaces to perform lookups, making your code more stable.

◆ *See also*

2.1—Generating home, remote, local, and local home interfaces 2.2—Adding and customizing the JNDI name for the home interface

## *2.8 Generating vendor-specific deployment descriptors*

#### ◆ *Problem*

You would like to generate a vendor-specific XML file along with the standard XML descriptor.

## ◆ *Background*

One of the great reasons to use J2EE is that its API is a published standard. This means that EJB applications should be portable across different vendors' application servers. Vendors maintain the specified functionality from the J2EE specification, but usually ask that developers deploy EJBs with an additional deployment XML file that is specific to the application server. This vendor-specific XML file allows the application server to correctly map EJB functionality to its EJB container.

#### ◆ *Recipe*

Use the appropriate subtask in the  $\epsilon$ -ejbdoclet/ $\epsilon$  task of your build.xml file. Table 2.3 lists the subtasks that XDoclet uses to generate the vendor-specific XML descriptors.

Table 2.3 These subtasks can be added to your **<ejbdoclet/>** task to generate the vendor-specific deployment XML for your EJBs. Along with each subtask are associated JavaDoc comments in order to help XDoclet completely generate the XML. Refer to the XDoclet documentation for more information about each of these tasks.

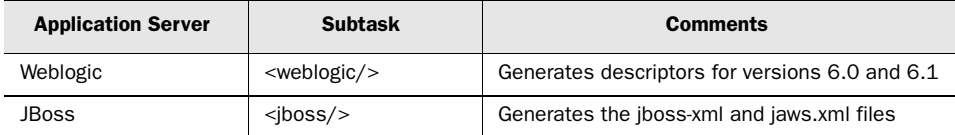

*(continued on next page)*

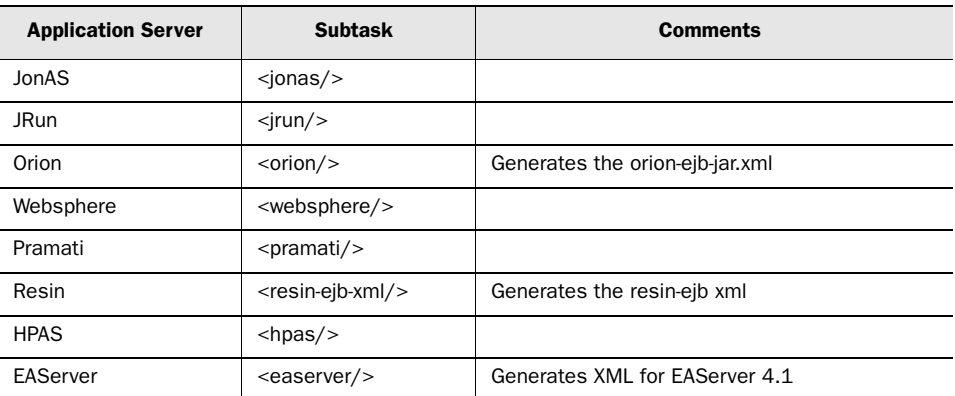

Table 2.3 These subtasks can be added to your **<ejbdoclet/>** task to generate the vendor-specific deployment XML for your EJBs. Along with each subtask are associated JavaDoc comments in order to help XDoclet completely generate the XML. Refer to the XDoclet documentation for more information about each of these tasks. *(continued)*

## ◆ *Discussion*

These subtasks have many common attributes, but also contain a set of subtaskspecific attributes. Consult the XDoclet documentation for the details specific to your application server. In addition, many of the subtasks have XDoclet tags that you can include in your bean source file to make the XML generation more complete.

#### ◆ *See also*

2.3—Keeping your EJB deployment descriptor current

# *2.9 Specifying security roles in the bean source*

## ◆ *Problem*

You want to generate security roles directly into the EJB deployment descriptor. You do not want to edit the XML file manually.

## ◆ *Background*

Rather than updating the XML deployment descriptor for a bean with security information after development, you would like it generated along with the other XML parts of the descriptor. Creating security roles in the XML can be tedious and error prone when you edit by hand.

*Code generation with XDoclet*

## ◆ *Recipe*

Listing 2.15 contains the UserBean from recipe 2.6 with additional JavaDoc comments (shown in bold) to create security constraints in the generated XML deployment descriptor.

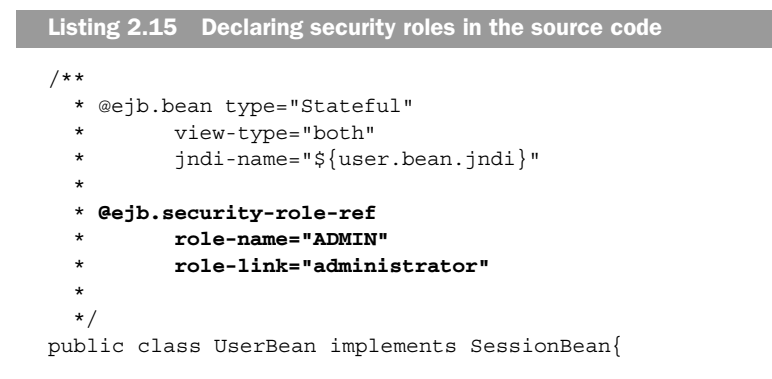

You must also be sure that your <ejbdoclet/> task in the build.xml file includes the correct subtask to generate the deployment XML file (see recipe 2.3).

## ◆ *Discussion*

As you can see, there is nothing too complicated about specifying security roles. In addition, you can use the @ejb.security-identity tag to declare the bean to assume a role when it acts as a client to another bean. This tag has the attributes user-caller-identity and run-as, which correspond to the XML elements you should recognize.

◆ *See also*

2.3—Keeping your EJB deployment descriptor current

2.8—Generating vendor-specific deployment descriptors

2.10—Generating and maintaining method permissions

## *2.10 Generating and maintaining method permissions*

## ◆ *Problem*

You would like to automate the permission-creation method in the deployment XML. You also want the XML to change as your EJB methods and security roles change.

## ◆ *Background*

In addition to needing security roles in the EJB deployment XML, EJB applications usually need method permissions based on those roles in order to provide access control to various EJB methods. As EJBs change, and as new EJBs are created, the method permissions created in the deployment descriptor must also change. In addition, as you create new methods (or new security roles), you will have to add method permissions in the XML.

#### ◆ *Recipe*

Use the @ejb.permission tag in the method-level JavaDoc comments to specify method permissions for specific methods. This tag must be used in combination with @ejb.create-method or @ejb.interface-method. Refer to recipe 2.1 for more information on those tags. The UserBean source subsection in listing 2.16 shows a single method declaring method permissions (highlighted in bold).

```
package ch2;
import javax.ejb.*;
/**
   * @ejb.bean type="Stateful"
         view-type="both"
   * jndi-name="${user.bean.jndi}"
\star */
public class UserBean implements SessionBean{
   private String name = null;
   /**
    * @ejb.interface-method
    * @ejb.permission
    * unchecked="true";
    */
   public void setUserName( String name )
 {
    this.name = name;
   }
}
Listing 2.16 UserBean.java
```
## ◆ *Discussion*

When using the @ejb.permission tag, you can use the role-name attribute to specify a specific role for the method permission or the unchecked attribute to indicate

universal access. The role-name attribute can have a single role name value, or it can be a comma-separated list of role names that can access the method. The use of the @ejb.permission tag, along with others in this chapter, helps you to more completely generate your ejb-jar.xml for deploying your EJBs. This tag must be used with @ejb.create-method or @ejb.interface-method so that XDoclet knows with which method the permission is associated. To that end, you must include the subtask <deploymentdescriptor/> in your build.xml file in order to generate any new XML.

 The generated XML will differ depending on which EJB interfaces you are generating. If you generate both, you should see XML for the method permission generated for both view types.

## ◆ *See also*

2.1—Generating home, remote, local, and local home interfaces

2.3—Keeping your EJB deployment descriptor current

2.8—Generating vendor-specific deployment descriptors

2.9—Specifying security roles in the bean source

# *2.11 Generating finder methods for entity home interfaces*

## ◆ *Problem*

You want to generate the finder method declaration as part of the home interface generation process.

## ◆ *Background*

Recipe 2.1 shows how to generate home (and other) interfaces for session and entity beans. In that recipe, we add creation methods to the home interface. In the case of entity beans, home interfaces often need to include finder methods. Adding these finder methods requires time-consuming changes to the interface and may cause file synchronization problems, as described in recipe 2.1.

## ◆ *Recipe*

To generate the finder method declaration, use the @ejb.finder tag in the classlevel JavaDoc of your bean source. For example, the following class section of

code from the ItemBean generates a finder method for the bean's home and local home interface:

```
package ch2;
import javax.ejb.*;
/**
   * @ejb.bean type="CMP"
            name="ItemBean"
            jndi-name="ejb/ItemBean"
            view-type="both"
\star * @ejb.finder signature="java.util.Collection findAll()"
 */
public abstract class ItemBean implements EntityBean
{
```
#### ◆ *Discussion*

The result of this tag is the declaration of the finder method into the home and local home interface of the EJB. As long as you are generating the home or local home interface, you don't need to make any changes to the build.xml file.

#### ◆ *See also*

2.1—Generating home, remote, local, and local home interfaces

## *2.12 Generating the ejbSelect method XML*

#### ◆ *Problem*

You want to use XDoclet to generate the XML for the select methods of a bean.

#### ◆ *Background*

Entity beans often must declare specific select methods allowing you to select collections or specific entities from the persistent store. Select methods must be described in the deployment XML for a bean. As with all manual tasks, editing the XML descriptor is error prone and tedious.

## ◆ *Recipe*

To generate the XML for select methods, declare the abstract select methods in your bean class and identify them with the @ejb.select tag in their JavaDoc comments. Use the tag attribute query to specify the EJB-QL statement for the method. For instance, examine the ItemBean in listing 2.17.

```
68 CHAPTER 2
         Code generation with XDoclet
```

```
package ch2;
import javax.ejb.*;
/**
   * @ejb.bean type="CMP"
            name="ItemBean"
            jndi-name="ejb/ItemBean"
   * view-type="both"
   */
public abstract class ItemBean implements EntityBean
{
   //various bean methods…
   //ejbSelect methods
      /**
      * @ejb.select query="SELECT OBJECT( i ) FROM Item AS i"
      */ 
      public abstract java.util.Collection ejbSelectAll();
}
Listing 2.17 ItemBean.java
```
Also, you must specify the <deploymentdescriptor/> subtask in your build.xml file.

# ◆ *Discussion*

Select methods are not generated into a particular interface—the only result you should see is in the XML deployment descriptor. The descriptor will contain the EJB-QL and proper declarations for the method. Keep in mind that ejbSelect methods run under the transaction context of the invoker.

◆ *See also*

2.3—Keeping your EJB deployment descriptor current

# *2.13 Adding a home method to generated home interfaces*

# ◆ *Problem*

You want to add home methods to your generated home or local home interface.
*Adding a home method* **69** *to generated home interfaces*

# ◆ *Background*

Occasionally you need to compute a value that encompasses all bean instances, such as the sum of all account balances over all Account entity beans. Since these methods are independent of any particular bean instance, they need to be defined on the home interface. As long as XDoclet is generating your home interface (see recipe 2.1), you should add any home methods to that generation. Please read recipe 2.1 before following this recipe.

#### ◆ *Recipe*

To add home methods to either/both of your home and local home interfaces, you simply need to add a method-level JavaDoc tag to the method in the bean source. For example, the following method from an entity bean illustrates the necessary JavaDoc:

```
 /**
     * @ejb.home-method
     * view-type="both"
     */
      public void addDataToAll()
\{ //method implementation here
 }
```
# ◆ *Discussion*

Adding a home method to your home interfaces (home and local home) is no different than adding a regular business interface method—except that the JavaDoc tag routes the method to the home interface. The @ejb.home-method JavaDoc tag has an optional attribute, view-type, which you can use to specify the home interfaces you want to add this method. The possible values are remote, local, and both. This recipe once again illustrates how XDoclet provides the easiest way to keep your interface synchronized with your EJB source. If you later add methods, such as a home method, to your bean source, another trip through the Ant build process will entirely regenerate your interfaces and keep them up to date.

# ◆ *See also*

2.1—Generating home, remote, local, and local home interfaces

**70** CHAPTER 2 *Code generation with XDoclet*

# *2.14 Adding entity relation XML to the deployment descriptor*

#### ◆ *Problem*

You want to generate the deployment XML for an entity bean relationship.

#### ◆ *Background*

A new feature for EJB 2.0 applications is the ability to relate entity beans using *relationships*. This is similar to what you would find in any relational database. With EJB 2.0, you can create one-to-one, one-to-many, and many-to-many data relationships. The only drawback is that creating relationships requires large additions to the ejb-jar.xml file. Please read recipes 2.1 and 2.3 before using this recipe.

#### ◆ *Recipe*

The following source shows a method that indicates a relationship between two entity beans. This method comes from the OwnerBean entity bean. Each OwnerBean entity bean is related unidirectly to a DataBean entity bean.

```
 /**
 * @ejb.interface-method
 * @ejb.relation 
             name="OwnerToData"
             relation-role="Owner"
             target-ejb="ch2.DataBean"
  */
 public abstract Data getData();
```
#### ◆ *Discussion*

Using the method-level @ejb-relation tag shown in the recipe generates the following XML in the assembly descriptor section of the ejb-jar.xml file:

```
 <relationships >
   <ejb-relation >
       <ejb-relation-name>OwnerToData</ejb-relation-name>
       <ejb-relationship-role >
          <multiplicity>One</multiplicity>
          <relationship-role-source >
             <ejb-name>ch2.Owner</ejb-name>
          </relationship-role-source>
          <cmr-field >
             <cmr-field-name>data</cmr-field-name>
          </cmr-field>
```

```
Adding the destination type 71
to a message-driven bean deployment descriptor
```

```
 </ejb-relationship-role>
       <ejb-relationship-role >
          <multiplicity>One</multiplicity>
          <relationship-role-source >
             <ejb-name>ch2.DataBean</ejb-name>
          </relationship-role-source>
       </ejb-relationship-role>
    </ejb-relation>
 </relationships>
```
The JavaDoc tag is used to specify a data accessor that indicates the entity data relationship. In this case, the OwnerBean entity data is related to the DataBean entity bean. The three attributes shown with the tag are the mandatory properties that must be set when using this tag.

◆ *See also*

2.3—Keeping your EJB deployment descriptor current

3.7— Modeling one-to-one entity data relationships

# *2.15 Adding the destination type to a message-driven bean deployment descriptor*

# ◆ *Problem*

You want to generate the XML for the JMS message destination type while generating the deployment descriptor for a message-driven bean.

#### ◆ *Background*

Message-driven beans must declare their destination type in their deployment descriptor from which they will be receiving JMS messages. Recipe 2.3 showed how to use XDoclet to generate the deployment descriptor for EJBs. Additionally, you can specify the destination type for a message-driven bean in its class source and add it to the generated XML. Please read recipe 2.3 before using this one.

#### ◆ *Recipe*

To generate the XML for the message destination type, add the destination-type attribute to the class-level @ejb.bean XDoclet tag for your message-driven bean class. The following code does this for the MessageBean class:

#### **72** CHAPTER 2 *Code generation with XDoclet*

```
/**
 * @ejb.bean
 * name="MessageBean"
 * type="MDB"
      * destination-type="javax.jms.Queue"
 */
public class MessageBean 
                  implements MessageDrivenBean, MessageListener {
```
Notice also the change in the type attribute for this example. Instead of session or entity, its value is MDB, indicating that this class is a message-driven EJB.

### ◆ *Discussion*

Using the destination-type attribute with the @ejb.bean tag generates the additional XML (shown in bold):

```
<ejb-jar>
 <enterprise-beans>
  <message-driven>
    <ejb-name>MDB</ejb-name>
    <ejb-class>MessageBean</ejb-class>
    <transaction-type>Container</transaction-type>
     <message-driven-destination>
      <destination-type>javax.jms.Topic</destination-type>
     </message-driven-destination>
  </message-driven>
</enterprise-beans>
<ejb-jar>
```
The other possible value would be javax.jms. Topic, which would add a Topic destination instead of a Queue. If you are using a Topic, then you can optionally specify whether the topic should be Durable or NonDurable by using an additional attribute, subscription-durability**.**

# ◆ *See also*

2.3—Keeping your EJB deployment descriptor current

2.16—Adding message selectors to a message-driven bean deployment descriptor

Chapter 6, "Messaging"

Adding message selectors to  $\vert$  73 *a message-driven bean deployment descriptor*

# *2.16 Adding message selectors to a message-driven bean deployment descriptor*

#### ◆ *Problem*

You want to generate the XML for a message selector while generating the deployment descriptor for a message-driven bean.

#### ◆ *Background*

Message-driven beans have the ability to filter incoming messages by using message selectors. Each message selector for a message-driven bean must be specified in its deployment XML. Recipe 2.3 showed how to use XDoclet to generate the deployment descriptor for EJBs. You can also use XDoclet to add a message selector to generated deployment XML for a message-driven bean. Please read recipe 2.3 before using this one.

# ◆ *Recipe*

To generate the XML for a message selector, add the message-selector attribute to the class-level @ejb.bean XDoclet tag for your message-driven bean class. The following code does this for the MessageBean class:

```
/**
  * @ejb.bean
      name="MessageBean"
  * type="MDB"
        * message-selector="<![CDATA messageType = 'buyerRequest']]>"
 */
public class MessageBean 
                 implements MessageDrivenBean, MessageListener {
```
Notice also the change in the type attribute for this example. Instead of session or entity, its value is MDB, indicating that this class is a message-driven EJB.

#### ◆ *Discussion*

Using the message-selector attribute with the @ejb.bean tag generates the following XML:

```
<ejb-jar>
 <enterprise-beans>
```
**74** CHAPTER 2

```
Code generation with XDoclet
```

```
 <message-driven>
    <ejb-name>MDB</ejb-name>
     <ejb-class>MessageBean</ejb-class>
    <transaction-type>Container</transaction-type>
     <message-selector> 
           <![CDATA[ messageType = 'buyerRequest' ]]>
     </message-selector>
   </message-driven>
</enterprise-beans>
```
<ejb-jar>

Notice the use of the CDATA brackets when specifying the message selector value. Because message selectors can use special characters like > and <, you must use the CDATA brackets so that the XML file can be correctly parsed.

## ◆ *See also*

- 2.3—Keeping your EJB deployment descriptor current
- 2.15—Adding the destination type to a message-driven bean deployment descriptor

Chapter 6, "Messaging"

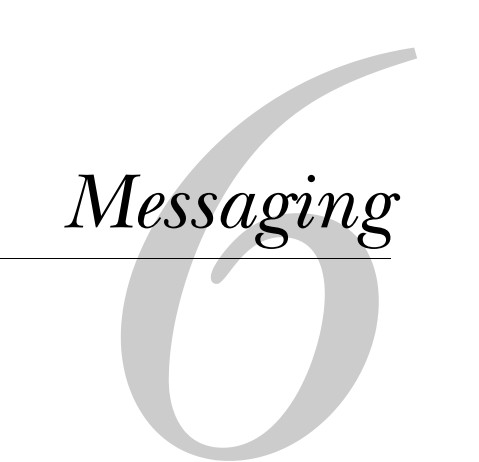

"An army marches on its stomach."

*—Napoleon Bonaparte*

With the introduction of the message-driven bean in the EIB 2.0 specification, Enterprise JavaBean applications can now easily be integrated with messaging systems. Java 2 Platform Enterprise Edition (J2EE)-compliant application servers are required to provide messaging capabilities. Before the message-driven bean, EJB applications could still send Java Message Service (JMS) messages and listen for those messages by including a JMS listener object; however, messages had to be processed in a synchronous manner. Message-driven beans are now the ideal way to expose business logic to messaging applications.

This chapter primarily focuses on problems associated with message-driven bean development. In this chapter, you will find recipes dealing with these topics:

- Sending JMS messages
- Creating a message-driven EJB
- Processing messages first in, first out
- Putting business logic in message-driven beans
- Streaming data with JMS
- Triggering multiple message-driven beans
- Speeding up message delivery
- Using message selectors
- Handling errors in a message-driven bean
- Sending email asynchronously
- Handling rollbacks in a message-driven bean

# *6.1 Sending a publish/subscribe JMS message*

#### ◆ *Problem*

You want to send a JMS message to a message topic (known as *publish/subscribe* messaging).

### ◆ *Background*

Enterprise applications can now use the JMS to communicate to outside applications or other application servers. EJBs can use JMS to decouple communication with these other systems in an asynchronous manner using a publish/subscribe pattern. JMS message topics create a one (the sender) to many (the receiver) relationship between messaging partners. In addition, publish/subscribe topics can

be used to store messages even when no entity is ready to retrieve them (referred to as *durable subscriptions*).

#### ◆ *Recipe*

The code in listing 6.1 shows a private method,  $\text{public}()$ , that can be used in any object that wishes to send a JMS message to a publish/subscribe topic.

 private void publish(String subject, String content) { TopicConnection topicConnection = null; TopicSession topicSession = null; TopicPublisher topicPublisher = null; Topic topic =  $null;$  TopicConnectionFactory topicFactory = null; try{ Properties props = new Properties(); props.put(Context.INITIAL\_CONTEXT\_FACTORY, "weblogic.jndi.WLInitialContextFactory"); props.put(Context.PROVIDER\_URL, url); InitialContext context = new InitialContext( props ); topicFactory = ( TopicConnectionFactory ) context.lookup("TopicFactory"); topicConnection = topicFactory.createTopicConnection(); topicSession = topicConnection.createTopicSession( false, Session.AUTO\_ACKNOWLEDGE ); topic = ( Topic ) context.lookup( "ProcessorJMSTopic" ); topicPublisher = topicSession.createPublisher(topic); MapMessage message = topicSession.createMapMessage(); message.setString("Subject", subject ); **Builds and sends** message.setString("Content", content); topicPublisher.publish(message); }catch(Exception e){ e.printStackTrace(); } } Listing 6.1 The publish() method **Creates an InitialContext for the Weblogic application server Looks up the topic factory Creates a topic connection and session Finds the topic and builds a publisher the message**

#### ◆ *Discussion*

Publish/subscribe messaging allows you to send a single message to many message listeners. In fact, you can create message Topic destinations as durable, allowing message listeners to retrieve messages that were sent before the listener subscribed to the topic.

To send a message to a JMS topic, you first need to create a Java Naming and Directory Interface (JNDI) context and retrieve the JMS connection factory for topics in the JMS environment. Next, you must create a topic connection in order to establish a topic session. Once you have a session, you can find the actual topic to which you want to send a message, and build a publisher object for transmission of your message. Finally, simply construct your message and send it using the publisher. For more about the JMS API, visit http://java.sun.com

# ◆ *See also*

6.2—Sending a point-to-point JMS message

6.3—Creating a message-driven Enterprise JavaBean

7.8—Securing a message-driven bean

# *6.2 Sending a point-to-point JMS message*

## ◆ *Problem*

You want to send a point-to-point message.

#### ◆ *Background*

Like the publish/subscribe messaging model shown in recipe 6.1, the point-topoint model allows applications to send messages asynchronously to remote message listeners. Point-to-point messaging differs in that it creates a one-to-one relationship between sender and receiver—that is, a single receiver consumes a single message. No message will be duplicated across multiple consumers.

#### ◆ *Recipe*

The code in listing 6.2 shows a private method, send(), that can be used in any object that wishes to send a JMS point-to-point message.

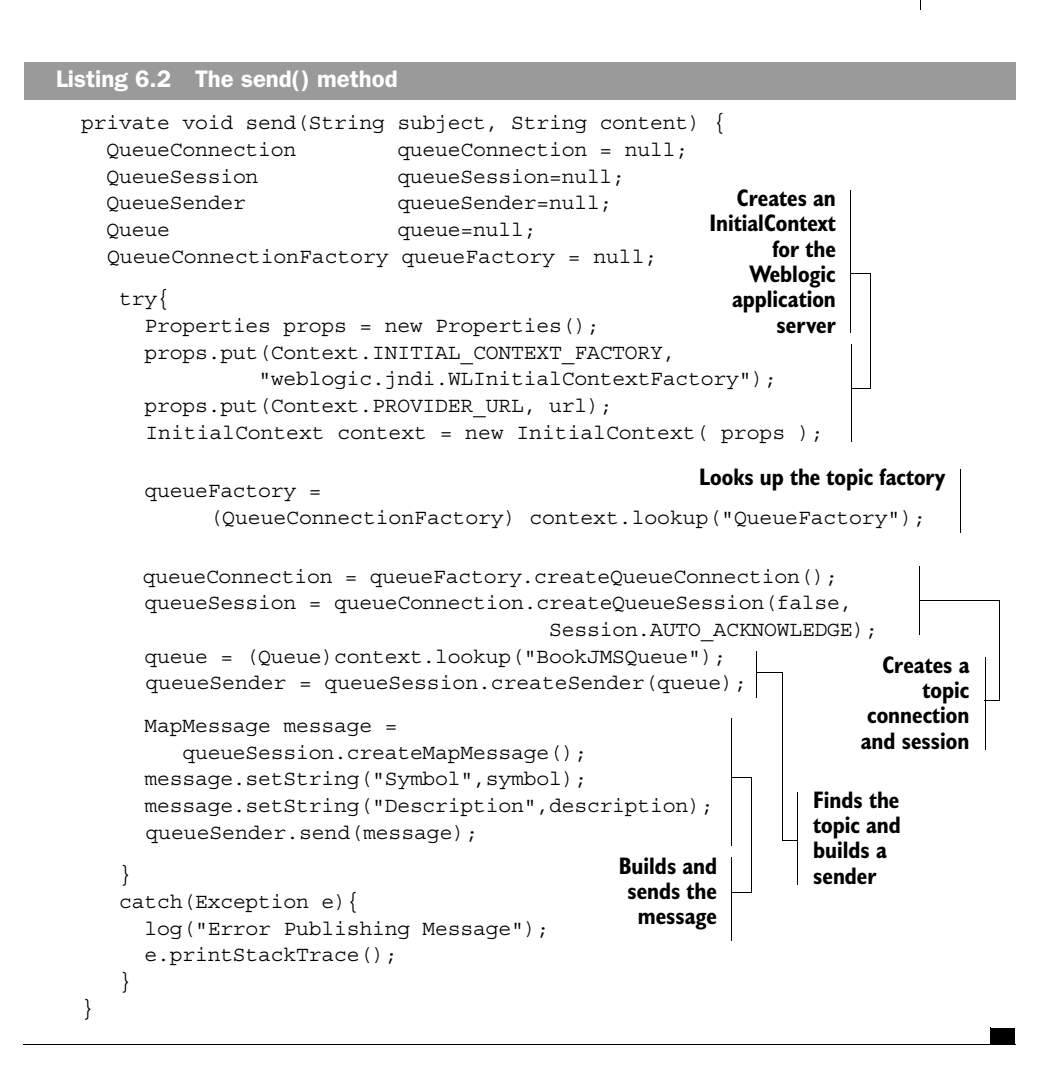

#### ◆ *Discussion*

To send a point-to-point message, you must send a message to a JMS message queue. To send the message, you first have to create a JNDI context and retrieve the JMS connection factory for a message queue in the JMS environment. Next, you must create a queue connection in order to establish a queue session. Once you have a session, you can find the actual queue to which you want to send a message, and build a sender object for transmission of your message. Finally, you simply construct your message and send it using the sender.

Message queues guarantee that messages are consumed by only one receiver and are never duplicated across multiple listeners (unlike a JMS topic). Message queues are ideal for messages that should be processed concurrently but only once. Many receivers can be pulling messages from a queue for processing at the same time, but each message will be sent to only one consumer.

#### ◆ *See also*

6.1—Sending a publish/subscribe JMS message

6.3—Creating a message-driven Enterprise JavaBean

7.8—Securing a message-driven bean

# *6.3 Creating a message-driven Enterprise JavaBean*

#### ◆ *Problem*

You want to create a message-driven bean to contain business logic that will be triggered by a JMS message.

# ◆ *Background*

Message-driven beans (added to the EJB 2.0 specification) are assigned to receive messages from a particular JMS message destination. These EJBs are ideal for executing business logic asynchronously and for exposing EJB applications to enterprise messaging systems. Message-driven beans use the same transaction models (see chapter 5) and declarative security (see chapter 7) as do session and entity beans. Another advantage of message-driven beans is that they can be used to process messages concurrently. EJB containers can create a pool of identical messagedriven beans that are able to process messages at the same time, generating a great deal of processing power.

# ◆ *Recipe*

This recipe illustrates how to build a simple message-driven bean and create its XML descriptor. The class in listing 6.3 defines a message-driven bean. It implements the required MessageDrivenBean interface and the necessary MessageListener interface that allows the bean to receive JMS messages.

#### Listing 6.3 SampleMDB.java

```
public class SampleMDB implements MessageDrivenBean, MessageListener
{
   private MessageDrivenContext ctx;
   public void ejbRemove() { }
  public void ejbPassivate() { }
   public void setMessageDrivenContext(MessageDrivenContext ctx) {
     this.ctx = ctx;
   }
  public void ejbCreate () throws CreateException { }
   public void ejbActivate() { }
   public void onMessage( Message msg ) {
     MapMessage map = ( MapMessage ) msg;
     try {
        processMessage( map );
     }
     catch(Exception ex) {
       ex.printStackTrace();
     }
   }
   private void processMessage( MapMessage map ) throws Exception
   {
      //implementation not shown
   }
}
                                                                Implements the
                                                         MessageDrivenBean and
                                                       MessageListener interfaces
                                                Handles 
                                                incoming 
                                                messages
```
Listing 6.4 contains the partial deployment XML file for the bean; notice how it indicates the source type of messages for the bean (either point-to-point or publish/subscribe).

```
<ejb-jar>
  <enterprise-beans>
     <message-driven>
       <ejb-name>SampleMDB</ejb-name>
       <ejb-class>SampleMDB</ejb-class>
       <transaction-type>Container</transaction-type>
Listing 6.4 Deployment descriptor
```

```
 <message-driven-destination>
         <destination-type>javax.jms.Topic</destination-type>
       </message-driven-destination>
     </message-driven>
  </enterprise-beans>
 <assembly-descriptor>
  </assembly-descriptor>
</ejb-jar>
                                                                    Describes the 
                                                                    messaging type 
                                                                    for this bean
```
Finally, you must perform the vendor-specific steps to assign the bean to an actual JMS message destination. The deployment XML describes only the type of messaging used by the message-driven bean, not the actual name of a topic or queue. Consult your application server documentation for more information. For example, the following XML could be used for the Weblogic application server:

```
<weblogic-ejb-jar>
   <weblogic-enterprise-bean>
     <ejb-name>SampleMDB</ejb-name>
     <message-driven-descriptor>
       <destination-jndi-name>BookJMSTopic</destination-jndi-name>
     </message-driven-descriptor>
     <jndi-name>ejb/SampleMDB</jndi-name>
   </weblogic-enterprise-bean>
</weblogic-ejb-jar>
```
# ◆ *Discussion*

As with all other types of EJBs, security and transaction control is implemented in the usual way. In some cases, transactions and security do have special considerations that you must take into account when dealing with message-driven beans. For example, you need a good way to prevent unwanted clients from sending messages to your message-driven EJBs and triggering business logic, and you also need to know how to handle rollbacks in the onMessage() method. In addition, you should keep in mind that message-driven beans are stateless, and you should therefore not attempt to keep any state information stored at a class level inbetween onMessage() invocations.

The MessageDriveBean interface must be implemented in order to provide the bean with the appropriate bean methods, such as ejbRemove() and ejbCreate(). The Context object set in the bean is an instance of the MessageDrivenContext, which provides many of the methods found in the session and entity bean context classes. However, due to the nature of the message-driven bean, many of the

#### *Processing messages in a FIFO manner* **205** *from a message queue*

context methods will throw an exception if used. Since a message-driven bean has no real EJB client (only the container that delivers the message), the getCaller-Principal() and isCallerInRole() methods throw a runtime exception. In addition, message-driven beans have no home interfaces (and therefore have no home objects), so getEJBHome() and getEJBLocalHome() also throw runtime exceptions if used. Finally, since no EJB clients exist for a message-driven bean, the transaction context for the start of the onMessage() method is started by the container in the case of container-managed transactions, or by the bean itself in the case of bean-managed transactions.

# ◆ *See also*

- 6.1—Sending a publish/subscribe JMS message
- 6.2—Sending a point-to-point JMS message
- 7.8—Securing a message-driven bean

# *6.4 Processing messages in a FIFO manner from a message queue*

#### ◆ *Problem*

You want to ensure that a message in a queue is processed only after any previous message has finished processing.

#### ◆ *Background*

While some business logic operated by a message-driven bean can process messages in any order, other business functions might need messages supplied in a specific order. For instance, you might want to process incoming JMS messages according to the order in which they were received to preserve a specific datadriven workflow. Each message can be a step in a workflow, and the next step cannot begin without the previous one completing. Refer to recipe 6.2 for a discussion of using message queues.

#### ◆ *Recipe*

The client shown in listing 6.5 publishes messages onto a message queue for a message-driven bean to pick up.

# **206** CHAPTER 6

# *Messaging*

#### Listing 6.5 Client.java

```
public class Client
{
   private QueueConnection queueConnection = null;
   private QueueSession queueSession = null;
  \begin{minipage}[c]{0.9\linewidth} \textit{private QueueSender} & \textit{queueSender} = \textit{null}; \end{minipage}private Queue \qquad \qquad \text{queue} = \text{null}; private QueueConnectionFactory queueFactory = null;
  private String url = getURL();public Client()throws JMSException, NamingException {
       Context context = getInitialContext();
       queueFactory = (QueueConnectionFactory) 
                            context.lookup("BookJMSFactory");
       queueConnection = queueFactory.createQueueConnection();
       queueSession = queueConnection.createQueueSession(false,
                                              Session.AUTO_ACKNOWLEDGE);
       queue = (Queue) context.lookup("BookJMSQueue");
       queueSender = queueSession.createSender(queue);
    }
    public void send() throws JMSException {
      MapMessage message = null;
     for(int i=0; i<10; i++)}
        message = queueSession.createMapMessage();
        message.setInt("Index",i);
        queueSender.send(message);
      }
    }
    public void close() throws JMSException {
      queueConnection.close();
    }
    public static void main(String[] args) {
      Client sender = null;
      try{
       sender = new Client();
        sender.send();
        sender.close();
      }
      catch(Exception ex) {
        ex.printStackTrace();
      }
    }
}
```
Notice that the client sends a counter value in the messages. The message-driven bean will use that value to show that the messages are received and processed one at a time. The message-driven bean shown in listing 6.6 picks up messages from the message queue and prints out the counter value that each message contains.

```
public class MessageBean implements MessageDrivenBean, MessageListener {
   private MessageDrivenContext ctx;
   public void onMessage( Message msg ) {
    MapMessage map = (MapMessage) msg; try {
       int index = map.getInt("Index");
       System.out.println( "Processing message: " + index );
     }
     catch(Exception ex) {
       ex.printStackTrace();
     }
   }
   //other bean methods not shown
}
Listing 6.6 MessageBean.java
```
Since we made use of a message queue, we are guaranteed that messages will be removed from the queue in the order in which they were placed. To ensure that one message is completely processed before the next message begins, you should deploy only a single message-driven bean to remove messages from the queue.

Listing 6.7 contains the deployment XML for the bean; notice how it indicates the source type of messages for the bean.

```
<ejb-jar>
  <enterprise-beans>
     <message-driven>
       <ejb-name>fifoMDB</ejb-name>
       <ejb-class>fifo.MessageBean</ejb-class>
       <transaction-type>Container</transaction-type>
       <message-driven-destination>
         <destination-type>javax.jms.Queue</destination-type>
       </message-driven-destination>
     </message-driven>
Listing 6.7 Deployment descriptor
```

```
208 CHAPTER 6
         Messaging
            </enterprise-beans>
            <assembly-descriptor>
            </assembly-descriptor>
          </ejb-jar>
```
To ensure that the second message is not consumed before the first message processing has completed, you must have only one bean listening to the queue. This is set up in the vendor-specific deployment file. For example, you can use XML like that shown in listing 6.8 for the Weblogic application server.

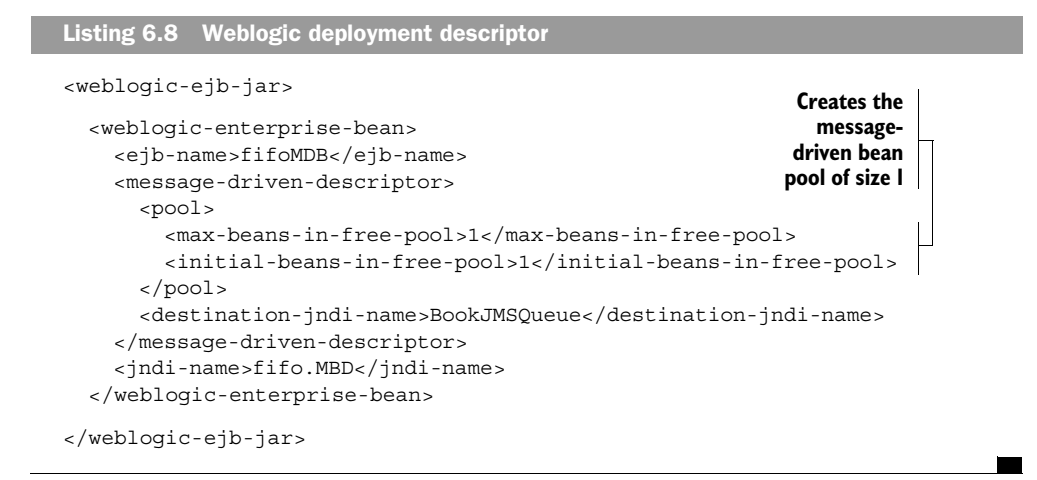

#### ◆ *Discussion*

Message queues guarantee that only one consumer will process each single message. By limiting the number of consumers assigned to a queue to a single messagedriven bean, you ensure that all the messages will be processed in the order in which they were received. In addition, using one consumer guarantees that each message will completely process before the next one begins processing. Otherwise, you can create a pool of message-driven beans (by increasing the pool size in a vendor-specific manner) to pull messages faster from the queue. Messages will still only be delivered to a single message-driven bean instance, but using many messagedriven bean instances with the same queue results in faster message processing.

### ◆ *See also*

6.2—Sending a point-to-point JMS message

# *6.5 Insulating message-driven beans from business logic changes*

#### ◆ *Problem*

You want to prevent changing your message-driven EJB classes when the business logic they invoke changes.

#### ◆ *Background*

Message-driven EJBs are ideal for executing business logic via JMS messages. However, when developing an enterprise application in a changing environment (or a shorter development cycle), you might find that you spend too much time upgrading the business logic contained in your message-driven beans. It would be ideal to encapsulate your business logic and insulate your message-driven beans from unnecessary changes.

# ◆ *Recipe*

To shield your message-driven beans from business logic changes, encapsulate the business logic with an intermediary object. The message-driven EJB shown in listing 6.9 uses an instance of the BusinessLogicBean class.

```
public class MessageBean implements MessageDrivenBean, MessageListener
{
   private MessageDrivenContext ctx;
   public void onMessage(Message msg) {
     MapMessage map=(MapMessage)msg;
     try {
       String symbol = map.getString("Symbol");
       String description = map.getString("Description");
       BusinessLogicBean bean =
              new BusinessLogicBean( symbol, description );
       bean.executeBusinessLogic();
     }
     catch(Exception ex) {
       ex.printStackTrace();
     }
   }
}
Listing 6.9 MessageBean.java
                                                                Invokes the 
                                                                encapsulated 
                                                                business logic
```
#### ◆ *Discussion*

The BusinessLogicBean class has a single purpose: to encapsulate business logic. This class is a simple object that allows the message-driven bean to execute business logic by passing in parameters and invoking a method. Using a class like this allows the EJB to shield itself from changes to the business logic. In addition, it is good practice to build business logic into reusable classes. An alternative to using a simple object is to invoke a session EJB that already encapsulates some business logic. By encapsulating all business logic with session beans, you ensure that the logic is available to both message-driven beans and any other EJB clients.

#### ◆ *See also*

6.3—Creating a message-driven Enterprise JavaBean

# *6.6 Streaming data to a message-driven EJB*

#### ◆ *Problem*

You want to send a stream of data to a message-driven EJB.

#### ◆ *Background*

Message-driven beans can receive all types of JMS messages. Because of that capability, you can use the most appropriate JMS message type for the data you want to send. For instance, when you want to send a large amount of binary data (like an image), you should stream the data to conserve bandwidth and memory. Refer to recipe 6.1 for more information on using message topics.

◆ *Recipe* 

This solution demonstrates a client and a message-driven bean using streamed data. Listing 6.10 shows a client that streams a message containing data from a binary file to a message-driven EJB. It uses a message topic as a message destination.

Listing 6.10 Client.java

```
public class Client 
{
  private TopicConnection topicConnection = null;
 private TopicSession \qquad \qquad \text{topicsession = null}; private TopicPublisher topicPublisher = null;
 private Topic \qquad \qquad \text{topic} = \text{null}; private TopicConnectionFactory topicFactory = null;
```

```
private String url = "http://myjndihost"; public Client( String factoryJNDI, String topicJNDI )
                     throws JMSException, NamingException {
      // Get the initial context, implementation not shown
      Context context = getInitialContext();
       // Get the connection factory
      topicFactory = ( TopicConnectionFactory )
                                context.lookup( factoryJNDI );
      // Create the connection 
       topicConnection = topicFactory.createTopicConnection();
      // Create the session
      topicSession=topicConnection.createTopicSession( false,
                                    Session.AUTO_ACKNOWLEDGE );
       // Look up the destination
      topic = ( Topic ) context.lookup( topicJNDI );
      // Create a publisher
      topicPublisher = topicSession.createPublisher( topic );
   }
   public void sendToMDB( String filename ) throws JMSException
   {
    byte[] bytes = new byte[1024];
     FileInputStream istream = null;
                                                            Creates the
    int bytesRead = 0;
                                                          BytesMessage
                                                              instance
     try{
       BytesMessage message = topicSession.createBytesMessage();
                                                                   \leftrightarrow Istream = new FileInputStream(filename); 
      while( (bytesRead = istream.read( bytes, 0, bytes.length ) ) > 0 )
       {
message.writeBytes(bytes,0,bytesRead); \leftarrow Writes the data
 }
                                                     to the message istream.close();
       topicPublisher.publish(message);
     }
     catch(Exception e){
       e.printStackTrace();
      }
   }
   public void close() throws JMSException {
     topicSession.close();
     topicConnection.close();
   }
   public static void main(String[] args) {
     Client publisher = null;
     String filename = null;
     try{
```
}

```
 publisher = new Client( "BookJMSFactory", "BookJMSTopic" );
        System.out.println("Publishing message:");
       if( args.length > 0){
        filename = args[0];
         publisher.sendToMDB(filename);
         publisher.close();
 }
     }
     catch(Exception ex) {
       ex.printStackTrace();
     }
   }
```
Listing 6.11 shows the sample message-driven bean that receives data from a streamed message. This bean simply prints out the data it receives.

```
Listing 6.11 MessageBean.java
public class MessageBean implements MessageDrivenBean, MessageListener {
   private MessageDrivenContext ctx;
   public void ejbRemove() { }
  public void ejbPassivate() { }
   public void setMessageDrivenContext(MessageDrivenContext ctx) {
    this.ctx = ctx;
   }
   public void ejbCreate () throws CreateException { }
  public void ejbActivate() { }
   public void onMessage( Message msg )
 {
     BytesMessage message = ( BytesMessage ) msg;
     int bytesRead = 0;
    byte[] bytes = new byte[1024];
                                                             Reads the data
                                                             off the message try {
      while( (bytesRead = message.readBytes(bytes, 1024) ) > 0 )\{\leftrightarrow System.out.println( new String( bytes, 0 , bytesRead ) );
       }
     }catch(Exception ex) {
       ex.printStackTrace();
     }
   }
}
```
 $\overline{\phantom{a}}$ 

# ◆ *Discussion*

Streaming large amounts of data helps you to avoid building a single large message. In addition, message streams are ideal for sending binary file data. By using message streams, you can more easily build messaging systems that can restart message transmission from the point of failure, rather than retransmit data. The client uses the BytesMessage message class. This message type is used specifically for sending large amounts of data to a message listener. The message-driven bean uses its onMessage() method to receive the message, as it would any other message type. The message-driven bean in this recipe only printed out the data it received from the streamed message, but it could instead store it in a database or create a new file containing the data.

◆ *See also*

6.1—Sending a publish/subscribe JMS message

6.3—Creating a message-driven Enterprise JavaBean

# *6.7 Triggering two or more message-driven beans with a single JMS message*

# ◆ *Problem*

You want to start two or more business methods concurrently with a single JMS message.

# ◆ *Background*

Message-driven beans give other parts of an enterprise application the ability to execute business logic asynchronously. However, sending multiple JMS messages to execute multiple pieces of business logic can be time-consuming and redundant. To improve the efficiency of code, you should send a single message that triggers multiple message-driven beans.

# ◆ *Recipe*

To execute two pieces of business logic with a single message, you need only have two different message-driven beans listen for the same message. To do this, you must use a JMS message topic. Topics create a one-to-many relationship between sender and receiver(s). For this example, we will use two simple message-driven

beans (listings  $6.12$  and  $6.13$ ). The onMessage() method simply prints out a statement indicating it has received a message.

```
public class MessageBean implements MessageDrivenBean, MessageListener {
   public void onMessage(Message msg) {
     MapMessage map = ( MapMessage ) msg;
     try {
       String symbol = map.getString("Symbol");
       String description = map.getString("Description");
       System.out.println("MDB 1 received Symbol : " + symbol 
             + " " + description );
      }
     catch(Exception ex) {
       ex.printStackTrace();
     }
  }
    //other bean methods not shown 
}
Listing 6.12 MessageBean.java
```
# Listing 6.13 MessageBean2.java

public class MessageBean2 implements MessageDrivenBean, MessageListener { public void onMessage(Message msg) { MapMessage map=(MapMessage)msg; try { String symbol = map.getString("Symbol"); String description = map.getString("Description"); System.out.println("MDB 2 received Symbol : " + symbol + " " + description ); } catch(Exception ex) { ex.printStackTrace(); } } }

Listing 6.14 contains the XML descriptor for these beans. As you can see, the descriptor indicates the JMS destination type.

#### *Triggering two or more message-driven beans* **215** *with a single JMS message*

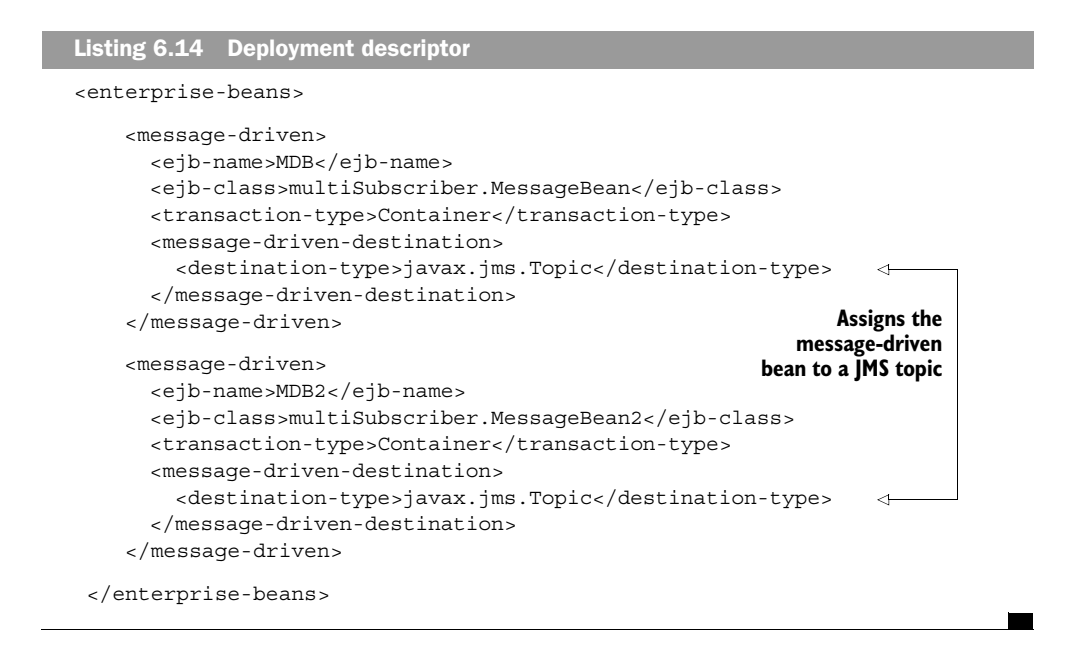

The actual topic used by the message-driven beans is specified in a vendor-specific manner. For example, listing 6.15 shows the XML used by the Weblogic application server to specify the JMS topic for each bean.

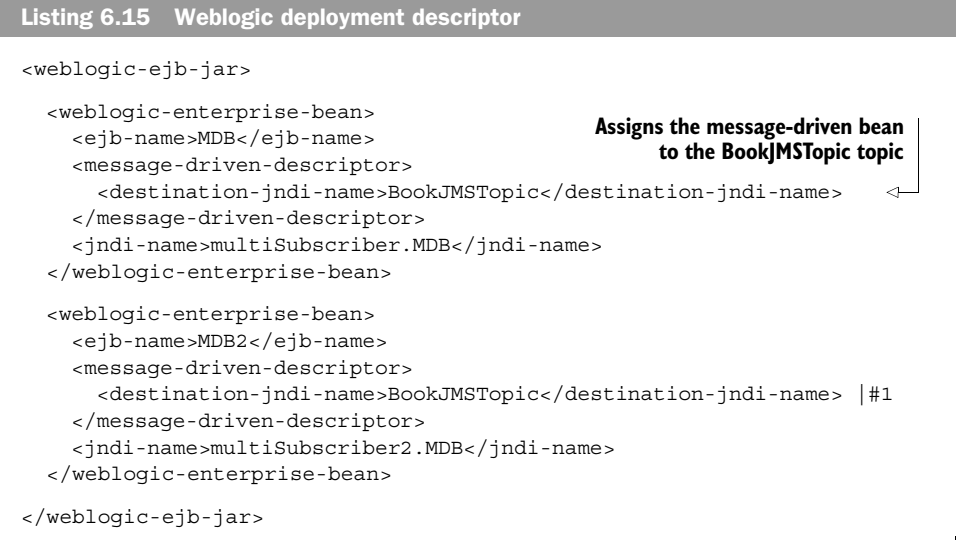

#### ◆ *Discussion*

Recipe 6.1 provides more information on JMS topics. Since they allow multiple message-driven beans (even message-driven beans of different Java classes) to receive the same incoming message, you can use them to create concurrent processing for sections of business logic. Sending a single message, you can trigger two completely unrelated business functions to start processing at the same time.

In this recipe, each message-driven bean simply prints out a statement indicating it has received a message. However, in a practical application the two messagedriven beans should each contain an important business function. To ensure that both message-driven beans receive the same message, they both need to subscribe to a JMS topic. For both beans to be triggered by a single message, both EJBs need to use the same topic.

#### ◆ *See also*

6.1—Sending a publish/subscribe JMS message

6.3—Creating a message-driven Enterprise JavaBean

6.9—Filtering messages for a message-driven EJB

# *6.8 Speeding up message delivery to a message-driven bean*

#### ◆ *Problem*

You want to reduce the time it takes for a message to start processing in a messagedriven bean.

#### ◆ *Background*

In most enterprise situations, you want your asynchronous business functions to complete as quickly as possible. Since a message-driven bean processes a single message at a time, the waiting time for a single message increases as the number of messages delivered before it increases. In other words, if a single message takes a long period of time to complete, other messages experience a delay before processing. In critical applications, these messages should be processed as quickly as possible.

# ◆ *Recipe*

To speed up the consumption of messages, use a pool of message-driven beans. Each EJB is an instance of the single EJB class. With a pool of message-driven beans, you can consume more messages in a shorter time. Listing 6.16 shows a simple message-driven bean used to consume messages.

```
public class MessageBean implements MessageDrivenBean, MessageListener {
   private MessageDrivenContext ctx;
   public void ejbRemove() {
    }
   public void ejbActivate() {
    }
   public void ejbPassivate() {
    }
   public void setMessageDrivenContext(MessageDrivenContext ctx) {
    this.ctx = ctx;
    }
   public void ejbCreate () throws CreateException {
    }
   public void onMessage(Message msg) {
     MapMessage map= (MapMessage) msg;
     try {
        String symbol = map.getString("Symbol");
        String description = map.getString("Description");
        System.out.println("MDB received Symbol : " + symbol 
             + " " + description );
      }
     catch(Exception ex) {
        ex.printStackTrace();
      }
   } 
}
Listing 6.16 MessageBean.java
```
To ensure a single message is not duplicated across instances in the message-driven bean pool, the message-driven bean instances should use a message queue as the destination type. Listing 6.17 contains the deployment descriptor for the bean.

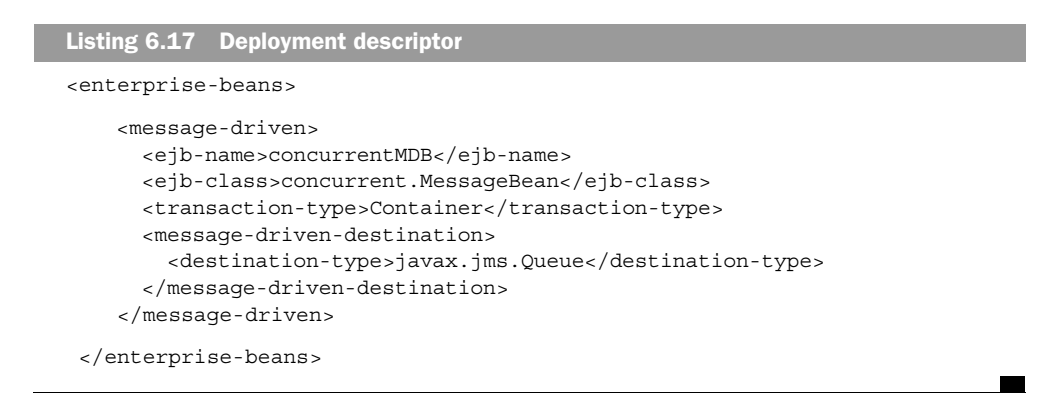

Message-driven bean instance pools are created in a vendor-specific manner. Listing 6.18 shows how this is accomplished using the Weblogic application server. Notice the vendor XML creates a pool maximum size of five beans, with an initial size of two beans.

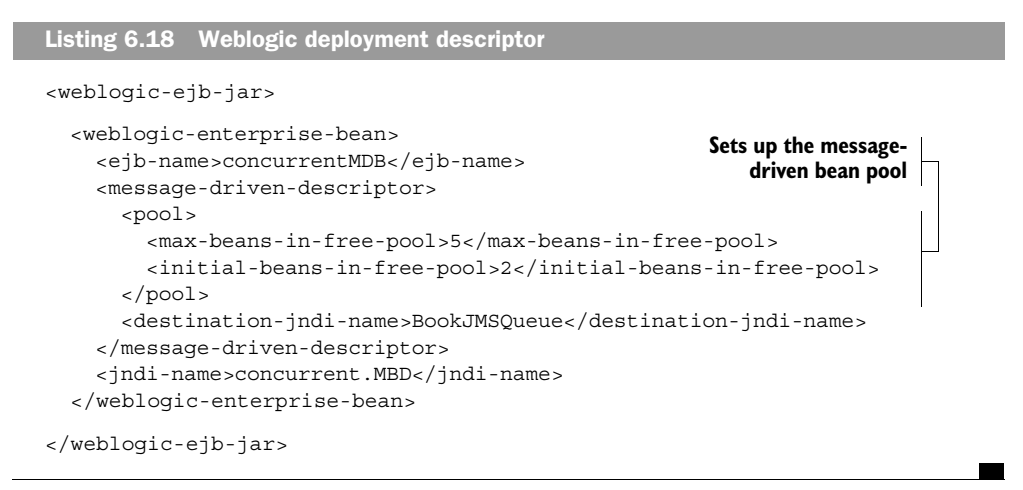

# ◆ *Discussion*

Using a bean pool is a quick and dirty way to achieve concurrent processing of messages. The pool, combined with a message queue, provides a way to process many messages at once without duplicating messages across instances. Creating an environment like this allows messages to start processing instead of waiting for previous messages to complete. You should use this type of processing only when

concurrent processing of messages will not cause problems in your business logic or invalid states in your data.

◆ *See also*

6.1—Sending a publish/subscribe JMS message

6.3—Creating a message-driven Enterprise JavaBean

# *6.9 Filtering messages for a message-driven EJB*

# ◆ *Problem*

You want your message-driven beans to receive only the messages that they are intended to process.

#### ◆ *Background*

Message-driven beans that subscribe to a topic or receive messages from a queue should be able to handle messages of the wrong type (which should not invoke the message-driven business logic). Beans should just politely discard these messages when they are encountered. This is especially true for message-driven beans that exist in an environment with many different beans that watch a single source for incoming messages. However, it would be more efficient to avoid the execution time used for discarding messages and instead avoid receiving unwanted messages.

# ◆ *Recipe*

To selectively deliver messages to a message-driven bean, the bean should be deployed with a *message selector*. The bean source needs no changes in order to use the message selector. Listing 6.19 shows a simple message-driven bean that only wants messages that contain an attribute UserRole set to "BuyerRole". The bean prints out the role of the incoming message for verification.

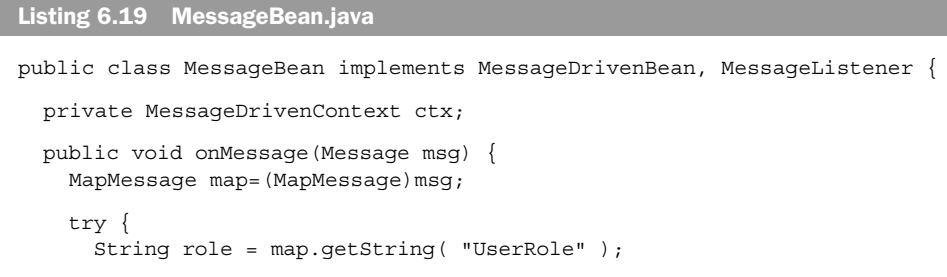

```
220 CHAPTER 6
         Messaging
                 System.out.println("Received Message for Role: " + role);
                 ProcessTheMessage( message );
           }
               catch(Exception ex) {
                 ex.printStackTrace();
               }
             }
          }
```
In the XML descriptor for the bean, you describe the message selector that filters undesired messages for the message-driven bean. Listing 6.20 shows the partial XML descriptor that describes the simple EJB and its message selector.

```
<ejb-jar>
  <enterprise-beans>
   <message-driven>
     <ejb-name>MDB</ejb-name>
     <ejb-class>messageSelector.MessageBean</ejb-class>
     <transaction-type>Container</transaction-type>
     <message-selector> 
           <![CDATA[ UserRole = 'BuyerRole' ]]>
     </message-selector>
     <message-driven-destination>
       <destination-type>javax.jms.Topic</destination-type>
     </message-driven-destination>
   </message-driven>
  </enterprise-beans>
<ejb-jar>
Listing 6.20 Deployment descriptor
                                                         Specifies a 
                                                         message 
                                                         selector
```
Here is a simple publish method that appropriately creates messages for the message-driven bean message selector:

```
 public void publish(String role) throws JMSException {
  MapMessage message = topicSession.createMapMessage();
 message.setString("UserRole", role);
   message.setStringProperty("UserRole",role);
  System.out.println( "Publishing message to Role:" + role );
   topicPublisher.publish(message);
 }
```
#### ◆ *Discussion*

When sending particular messages, we must assign a value to the property User-Role. The message selector will pick out the messages that meet its criteria and deliver them to the message-driven bean. Message selectors operate using the property values that are set in JMS messages. Any property that is set in the message can be examined by a message selector for filtering purposes.

Message selection strings can be any length and any combination of message property comparisons. The following is an example of a more complex message selector:

"DollarAmount < 100.00 OR (ShareCount < 100 AND ( CreditAmount – DollarAmount > 0 ) ) AND Role in ('Buyer', 'ADMIN' )"

You can make other familiar comparisons using the following operators as well: =, BETWEEN, and LIKE (using a % as a wildcard). As mentioned in the recipe, message selectors operate upon messages by examining the properties set in the message using its setStringProperty() method. If a property is not present in a message, the selector considers that a nonmatching message. To specify the message selector in the deployment XML, you must use the CDATA tag to avoid XML parsing errors due to the use of special characters like < or >.

◆ *See also* 

6.3—Creating a message-driven Enterprise JavaBean

# *6.10 Encapsulating error-handling code in a message-driven EJB*

#### ◆ *Problem*

Rather than handle errors in a message-driven bean, you want your beans to offload errors to an error-handling system.

◆ *Background*

Handling errors across all your message-driven beans should be consistent and exact. By keeping the error-handling code in your message-driven beans, you open your beans to tedious changes if your error-handling strategy changes. If you must change the error-handling code in one bean, you might have to change it in all your message-driven beans. Passing exceptions to an error-handling object or

session bean allows you to avoid rollbacks and gracefully handle errors in a consistent manner.

#### ◆ *Recipe*

Instead of acting upon any errors, the message-driven bean catches any exceptions and forwards them on to an error-handling session bean. The messagedriven bean should be implemented as usual; the only new addition is the errorhandling mechanism (see listing 6.21).

```
public class MessageBean implements MessageDrivenBean, MessageListener {
     private MessageDrivenContext ctx;
     public void onMessage(Message msg) {
       MapMessage map = (MapMessage) msg;
       String symbol = null;
       String description = null;
       ErrorHome errorHome = null;
       try {
         symbol = map.getString("Symbol");
         description = map.getString("Description");
         System.out.println("Received Symbol : " + symbol);
         System.out.println("Received Description : " + description);
         processEquityMessage( symbol, description );
       }
       catch(Exception e){
         e.printStackTrace();
         System.out.println("Error Creating Equity with Symbol:"+symbol);
         System.out.println("Consuming error and " 
                              + "passing on to error Handler");
         try{
            handleError( e, msg ); 
   }
         catch(Exception errorExc){}
       }
     }
     private void handleError( Exception e, Message msg )
     {
        ErrorHandler handler = lookupErrorEJB();
       handler.handleMessageDrivenError( e.getMessage(), msg );
     }
  }
Listing 6.21 MessageBean.java
                                                                    Looks up and 
                                                                     uses the error-
                                                                    handling 
                                                                    session EJB
```
The handleError() method looks up a session EJB that handles specific errors. For example, the following remote interface could expose error-handling functionality to an entire EJB application:

```
public interface ErrorHandler extends javax.ejb.EJBObject
{
 public void handleMessageDrivenError( String message, Message mg );
  public void handleSessionError( Object errorMessage );
  public void handleEntityError( Object errorMessage );
}
```
#### ◆ *Discussion*

The message-driven EJB shown in the recipe processes messages containing equity information. The actual message-processing logic is not shown, so instead let's examine the handleError() method invoked only when an exception occurs during message processing. The session EJB interface shown in the recipe declares methods for handling different types of errors. For example, the session bean has a specific way it can handle session bean errors, entity bean errors, and messagedriven bean errors. Using an error-handling system like this does not have to take the place of a normal transactional system. Instead, it acts as a way to store information on errors occurring in your application—acting as a logger of errors, and possibly offloading them to a management system.

#### ◆ *See also*

6.12—Handling rollbacks in a message-driven bean

# *6.11 Sending an email message asynchronously*

#### ◆ *Problem*

You want to provide your E[Bs with the ability to send email in an asynchronous manner.

#### ◆ *Background*

The ability to send email is an important part of many enterprise applications. Email can be used to send notifications, alerts, and general information, such as price quotes or contract information. When sending an email from an EJB, you should be able to continue processing without waiting for an email to be sent. Sending email using the Java mail package is a simple process.

# **224** CHAPTER 6

*Messaging*

# ◆ *Recipe*

Combining email-sending code with a message-driven bean provides the asynchronous behavior that is ideal for enterprise applications. Listing 6.22 contains a message-driven bean that sends email using property values passed to it via a JMS message.

```
import javax.jms.*;
public class EmailBean implements MessageDrivenBean, MessageListener {
   private MessageDrivenContext ctx;
   public void onMessage( Message msg ) {
    MapMessage map = (MapMessage) msg; try {
       sendEmail( map.getProperty( "Recipient" ),
                  map.getProperty("message" ) );
     }
     catch(Exception ex) {
      ex.printStackTrace();
     }
   }
   private void sendEmail(String recipient, String text)
                                               throws Exception {
     Session mailSession = null;
     javax.mail.Message msg = null;
     try{
       System.out.println( "Sending Email to: " + rcpt );
       mailSession = (Session) ctx.lookup("BookMailSession");
       msg = new MimeMessage(mailSession);
       msg.setFrom();
       msg.setRecipients(Message.RecipientType.TO, 
                           InternetAddress.parse( recipient , false));
       msg.setSubject("Important Message");
       msg.setText(text);
 Transport.send(msg);
message System.out.println("Sent Email to: "+rcpt);
     }
     catch(Exception e){
       e.printStackTrace();
     }
   }
}
Listing 6.22 EmailBean.java
                                                       Retrieves the email address 
                                                      and text from the JMS message
                                 Sends the email
```
#### ◆ *Discussion*

When using a message-driven bean to send an email message, you need to be sure to send a JMS message with all the values that you need for the email. For instance, the solution in the recipe only retrieved the email address and text from the JMS message and populated the subject of the email with a hardcoded value.

Another improvement you can make to your message-driven email beans is to only send JMS messages that contain the email recipient address and the type of email to send. For instance, a message-driven bean can be initialized with standard email message texts to use for your various email needs in your enterprise application (purchase confirmation, error, contract status, etc.). This would include the subject and message. All your application needs to do is supply a valid email address and the type of email to send. This way, you won't have to transmit the body of an email message to the EJB. In addition, you could pass parameters to the EJB for formatting an already loaded email body.

◆ *See also*

4.5—Sending an email from an EJB

6.12—Handling rollbacks in a message-driven bean

# *6.12 Handling rollbacks in a message-driven bean*

#### ◆ *Problem*

When a transaction in a message-driven bean rolls back, the application server can be configured to resend the JMS message that started the transaction. If the error that caused the rollback keeps occurring, you could potentially cause an endless loop.

# *Background*

Rollbacks in message-driven beans occur in the same way that they can happen in other beans—an error occurs in executing logic. However, in the case of a message-driven bean using a durable subscription, the application server will most likely attempt to redeliver the message that caused the rollback in the bean. If the error is not corrected, the rollback will continue on, consuming more processing time and memory. You need your message-driven beans to be insulated from rollback loops and able to handle error-causing messages without a rollback every time.

# ◆ *Recipe*

To handle rollbacks in a message-driven bean, keep track of the number of times a particular message has been delivered to the bean. Once a certain retry limit is reached, you want to discard the message from that point on. Listing 6.23 shows the onMessage() method from a message-driven bean that tracks and checks message redelivery attempts.

```
Listing 6.23 The onMessage() method
  private HashMap previousMessages;
 private int count = 0;
 public void onMessage( Message incomingMsg )
  { 
      // get the unique message Id 
      String msgId = incomingMsg.getJMSMessageID();
                                                         Checks for previous 
                                                         attempts
      if ( previousMessages.containsKey(msgId) )
                                                   \leftarrow count = ( (Integer) msgMap.get(msgId) ).intValue();
      else
         count = 0; // if msg has been retried couple of times, discard it.
      // and remove the stored id.
   if ( count < _MAX_REDLIVERY_CONST_ )
Checks the number of attempts
      {
         logMessage(incomingMsg);
         previousMessages.remove( msgId );
         return;
      }
      //perform business logic for message
      boolean error = doBusinessFunction(); 
                                        Checks for 
      if ( error )
                                        necessary 
      {
   mdbContext.setRollBackOnly();
rollback previousMessages.put( msgId, new Integer(++count) );
      }
      else
      {
        if( previousMessages.containsKey( msgId ) )
           previousMessages.remove( msgId );
      }
 }
```
## ◆ *Discussion*

Some application servers and some JMS vendors allow you to specify the redelivery count of a rolled-back message delivery to a message-driven bean. However, to ensure your message-driven EJBs are the most secure and portable, you can implement a simple message tracker like the one shown in the recipe. In this code, the EJB maintains a Map of message IDs and the number of times they have been delivered. If the delivered count for a particular message reaches a predefined constant value, the bean simply logs the message and returns. By returning successfully, the EJB ensures that the EJB container commits the transaction and the message will not be delivered again.

If the message makes it past the count check, the bean will attempt to perform its business function. After attempting the business logic, the EJB will check to see if it is necessary to mark the current transaction for rollback. If so, the EJB uses its MessageDrivenContext instance to mark the transaction and returns. The container will roll back the transaction and will attempt to redeliver the message. The previousMessages Hashtable will store only those message IDs that caused errors. If the message succeeds, no ID is stored (and any previously stored ID is removed).

## ◆ *See also*

Chapter 5, "Transactions"